# Package 'cartography'

October 7, 2021

<span id="page-0-0"></span>Title Thematic Cartography

Version 3.0.1

Description Create and integrate maps in your R workflow. This package helps to design cartographic representations such as proportional symbols, choropleth, typology, flows or discontinuities maps. It also offers several features that improve the graphic presentation of maps, for instance, map palettes, layout elements (scale, north arrow, title...), labels or legends. See Giraud and Lambert (2017) [<doi:10.1007/978-3-319-57336-6\\_13>](https://doi.org/10.1007/978-3-319-57336-6_13).

License GPL-3

URL <https://github.com/riatelab/cartography/>

BugReports <https://github.com/riatelab/cartography/issues/>

LazyData true

**Depends** R  $(>= 3.5.0)$ 

Imports classInt, curl, graphics, methods, png, raster, Rcpp, rgeos, sf ( $>= 0.6-4$ ), slippymath, sp ( $>= 1.2-4$ ), stats, utils, grDevices

Suggests lwgeom, SpatialPosition, knitr, rmarkdown, rgdal, tinytest,

covr LinkingTo Rcpp

VignetteBuilder knitr

Encoding UTF-8

RoxygenNote 7.1.2

NeedsCompilation yes

Author Timothée Giraud [cre, aut] (<<https://orcid.org/0000-0002-1932-3323>>),

Nicolas Lambert [aut],

Diego Hernangómez [ctb] (<<https://orcid.org/0000-0001-8457-4658>>), Ian Fellows [cph] (no overlap algorithm for labels, from wordcloud package)

Maintainer Timothée Giraud <timothee.giraud@cnrs.fr>

Repository CRAN

Date/Publication 2021-10-07 13:30:05 UTC

# R topics documented:

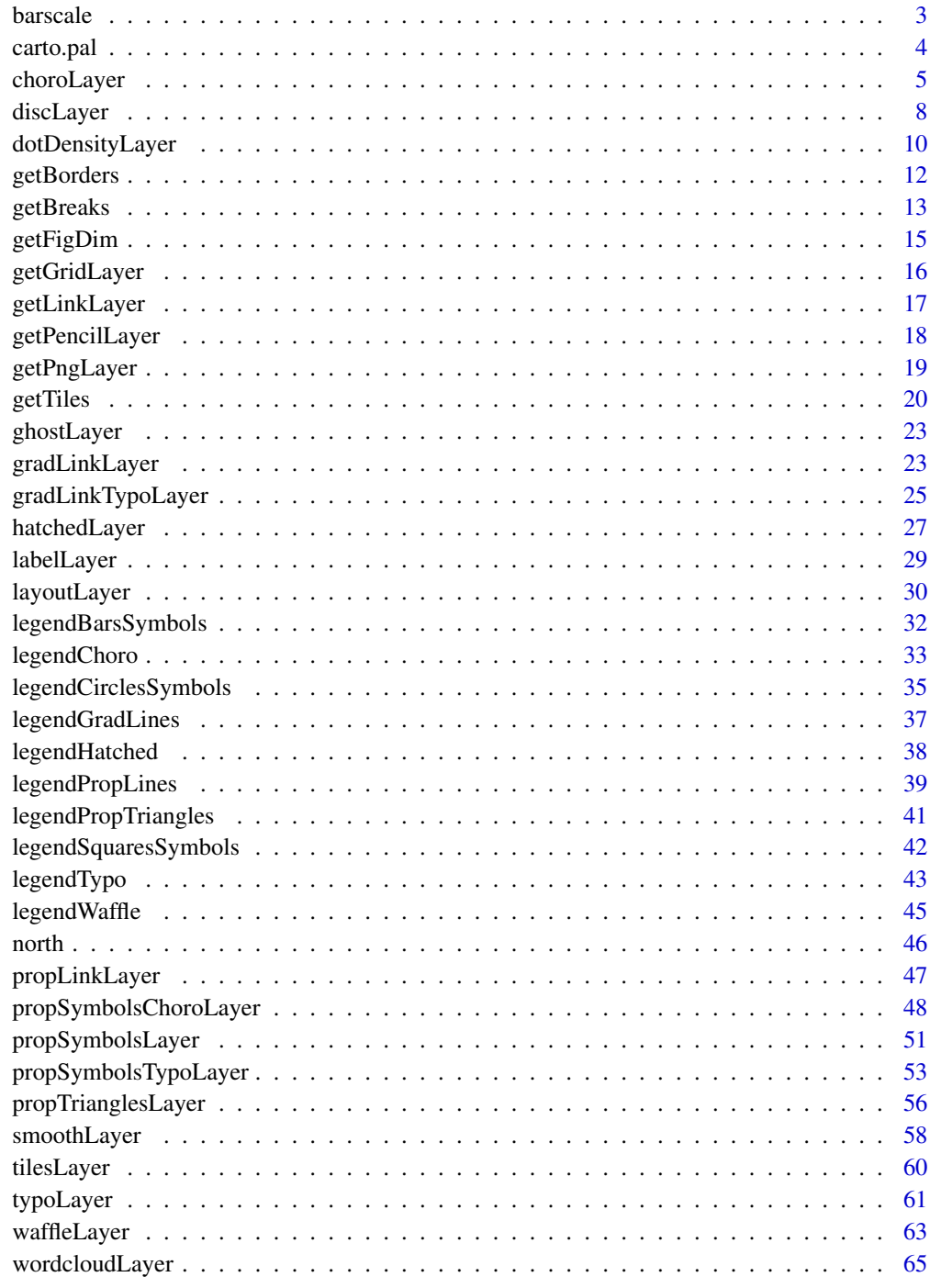

**Index** 

<span id="page-2-0"></span>barscale *Scale Bar*

# Description

Plot a scale bar.

# Usage

```
barscale(
  size,
  1wd = 1.5,
  cex = 0.6,
  pos = "bottomright",
  style = "pretty",
  unit = "km")
```
# Arguments

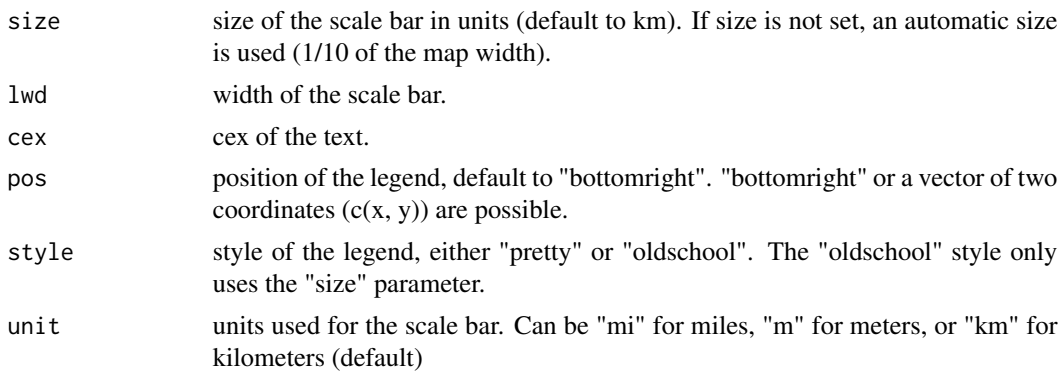

# Note

This scale bar is not accurate on unprojected (long/lat) maps.

#### See Also

# [layoutLayer](#page-29-1)

```
library(sf)
mtq <- st_read(system.file("gpkg/mtq.gpkg", package="cartography"))
plot(st_geometry(mtq), col = "grey60", border = "grey20")
barscale(size = 5)
barscale(size = 5, lwd = 2, cex = .9, pos = c(714000, 1596000))
```
<span id="page-3-1"></span><span id="page-3-0"></span>

#### <span id="page-3-2"></span>Description

carto.pal builds sequential, diverging and qualitative color palettes. Diverging color palettes can be dissymmetric (different number of colors in each of the two gradients).

carto.pal.info displays the names of all color palettes.

display.carto.pal displays one color palette.

display.carto.all displays all the available color palettes.

#### Usage

```
carto.pal(
 pal1,
  n1,
 pal2 = NULL,n2 = NULL,middle = FALSE,
  transparency = FALSE
)
carto.pal.info()
display.carto.pal(name)
```
display.carto.all(n = 10)

#### Arguments

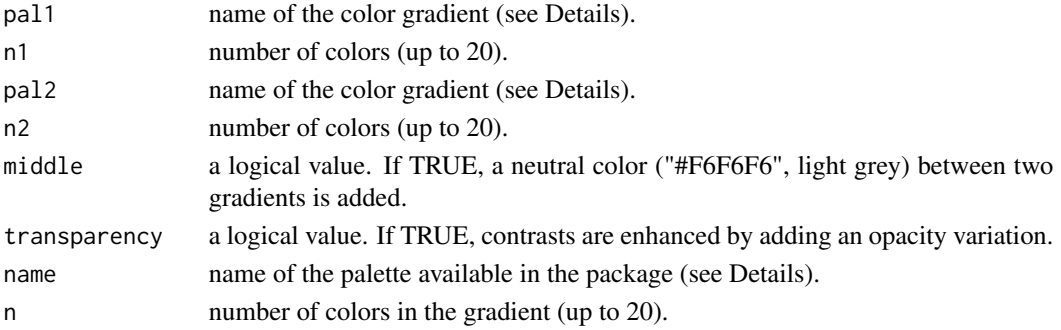

# Details

Sequential palettes: "blue.pal", "orange.pal", "red.pal", "brown.pal", "green.pal", "purple.pal", "pink.pal", "wine.pal", "grey.pal", "turquoise.pal", "sand.pal", "taupe.pal", "kaki.pal" or "harmo.pal".

Qualitative palettes: "pastel.pal" or "multi.pal".

#### <span id="page-4-0"></span>choroLayer 5

#### Value

carto.pal returns a vector of colors.

carto.pal.info returns a vector of color palettes names.

#### References

Qualitative palettes were generated with "i want hue" (<https://medialab.github.io/iwanthue/>) by Mathieu Jacomy at the Sciences-Po Medialab.

#### Examples

```
# Simple gradient: blue
carto.pal(pal1 = "blue.pal" , n1 = 20)# Double gradient: blue & red
card(pal1 = "blue.path", n1 = 10, pal2 = "red.path", n2 = 10)# Adding a neutral color
carto.pal(pal1 = "blue.pal", n1 = 10, pal2 = "red.pal", n2 = 10, middle = TRUE)# Enhancing contrasts with transparency
\text{carto.pal(pal1="blue.pal", n1 = 10, pal2 = "red.pal", n2 = 10, middle = TRUE},transparency = TRUE)
# The double gradient can be asymetric
carto.pal(pal1 = "blue.pal", n1 = 5, pal2 = "red.pal", n2 = 15, middle = TRUE,
          transparency = TRUE)
# Build and display a palette
mypal \le carto.pal(pal1 = "blue.pal", n1 = 5, pal2 = "red.pal", n2 = 15,
                   middle = TRUE, transparency = TRUE)
k <- length(mypal)
image(1:k, 1, as.matrix(1:k), col =mypal, xlab = paste(k," classes",sep=""),
      ylab = ", xaxt = "n", yaxt = "n", bty = "n")
carto.pal.info()
display.carto.pal("orange.pal")
display.carto.all(8)
```
<span id="page-4-1"></span>choroLayer *Choropleth Layer*

#### Description

Plot a choropleth layer.

# Usage

```
choroLayer(
  x,
  spdf,
 df,
  spdfid = NULL,
 dfid = NULL,
 var,
 breaks = NULL,
 method = "quantile",
 nclass = NULL,
 col = NULL,border = "grey20",
 1wd = 1,colNA = "white",legend.pos = "bottomleft",
  legend.title.txt = var,
  legend.title.cex = 0.8,
  legend.values.cex = 0.6,
  legend.values.rnd = 0,
  legend.nodata = "no data",
  legend.frame = FALSE,
  legend.border = "black",
  legend.horiz = FALSE,
 add = FALSE)
```
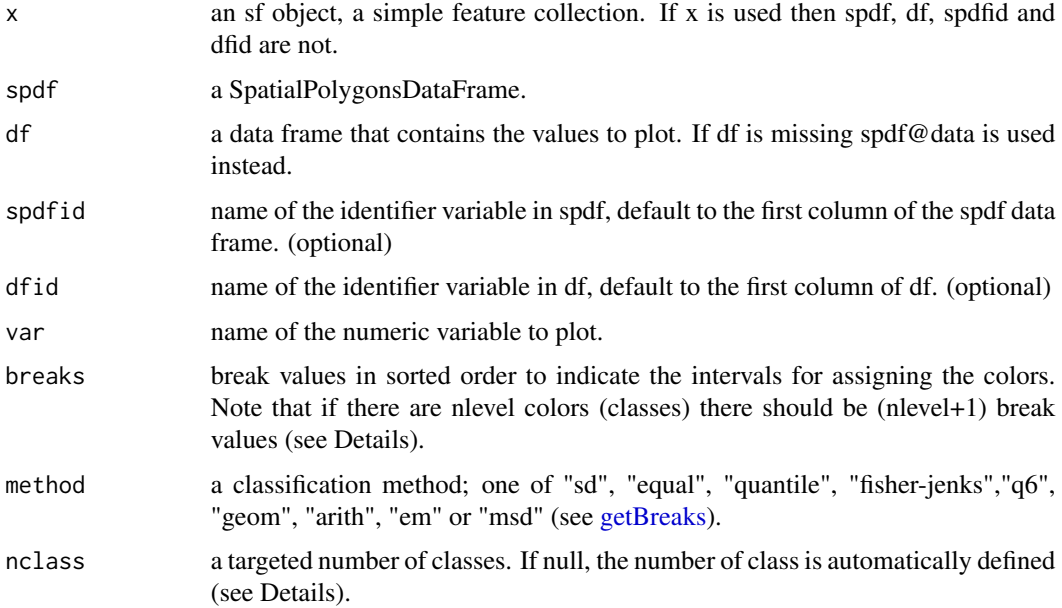

<span id="page-5-0"></span>

# <span id="page-6-0"></span>choroLayer 7

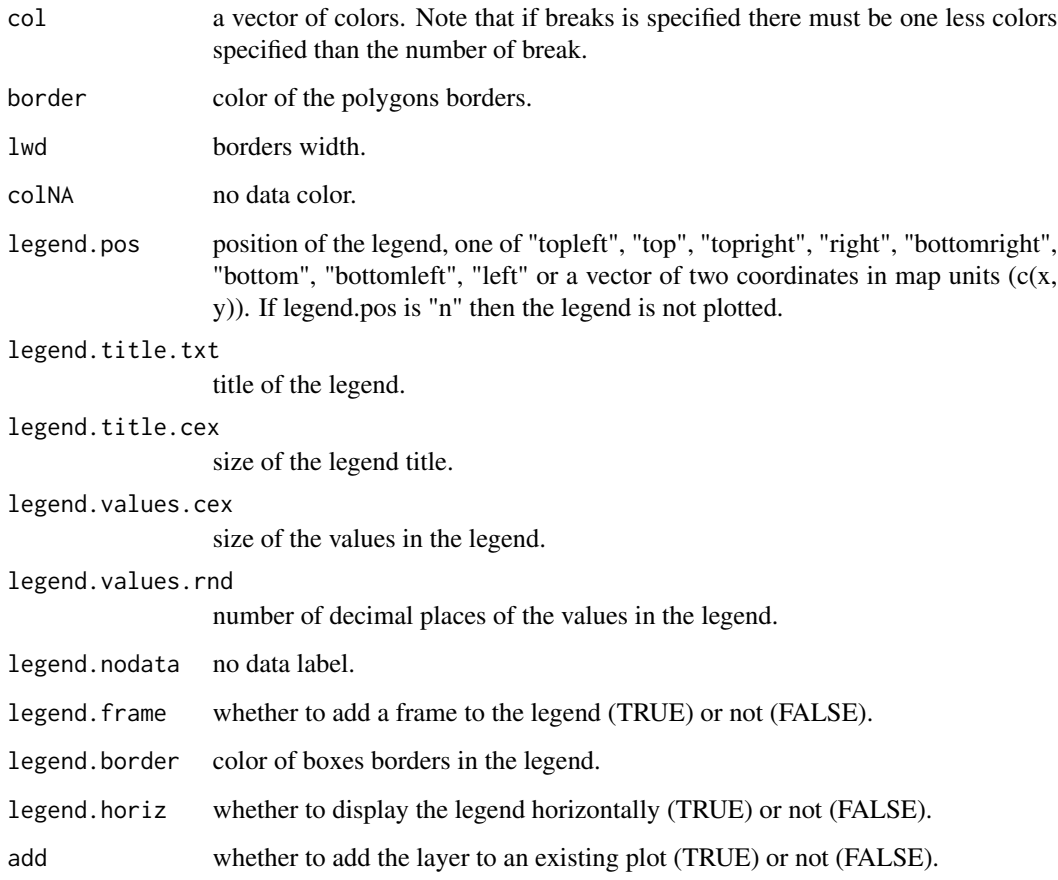

# Details

The optimum number of class depends on the number of geographical objects. If nclass is not defined, an automatic method inspired by Sturges (1926) is used : nclass =  $1+3.3*log10(N)$ , where nclass is the number of class and N is the variable length.

If breaks is used then nclass and method are not.

If breaks is defined as c(2,5,10,15,20) intervals will be: [2 - 5[, [5 - 10[, [10 - 15[, [15 - 20].

# References

Herbert A. Sturges, « *The Choice of a Class Interval* », Journal of the American Statistical Association, vol. 21, n° 153, mars 1926, p. 65-66.

# See Also

[getBreaks,](#page-12-1) [carto.pal,](#page-3-1) [legendChoro,](#page-32-1) [propSymbolsChoroLayer](#page-47-1)

#### <span id="page-7-0"></span>Examples

```
library(sf)
mtq <- st_read(system.file("gpkg/mtq.gpkg", package="cartography"))
# Population density
mtq$POPDENS <- 1e6 * mtq$POP / st_area(x = mtq)
# Default
chorolayer(x = mtq, var = "POPDENS")# With parameters
chorolayer(x = mtq, var = "POPDENS",method = "quantile", nclass = 5,
          col = carto.pal(pal1 = "sand.pal", n1 = 5),border = "grey40",
           legend.pos = "topright", legend.values.rnd = 0,
           legend.title.txt = "Population Density\n(people per km2)")
# Layout
layoutLayer(title = "Population Distribution in Martinique, 2015")
```
<span id="page-7-1"></span>discLayer *Discontinuities Layer*

#### Description

This function computes and plots spatial discontinuities. The discontinuities are plotted over the layer outputted by the [getBorders](#page-11-1) function. The line widths reflect the ratio or the difference between values of an indicator in two neighbouring units.

#### Usage

```
discLayer(
  x,
  df,
  dfid = NULL,
  var,
 method = "quantile",
 nclass = 4,
  threshold = 0.75,
  type = "rel",
  sizemin = 1,
  sizemax = 10,
  col = "red".legend.pos = "bottomleft",
  legend.title.txt = "legend title",
  legend.title.cex = 0.8,
  legend.values.cex = 0.6,
  legend.values.rnd = 2,
```
#### <span id="page-8-0"></span>discLayer 9

```
legend.frame = FALSE,
  add = TRUE\mathcal{L}
```
# Arguments

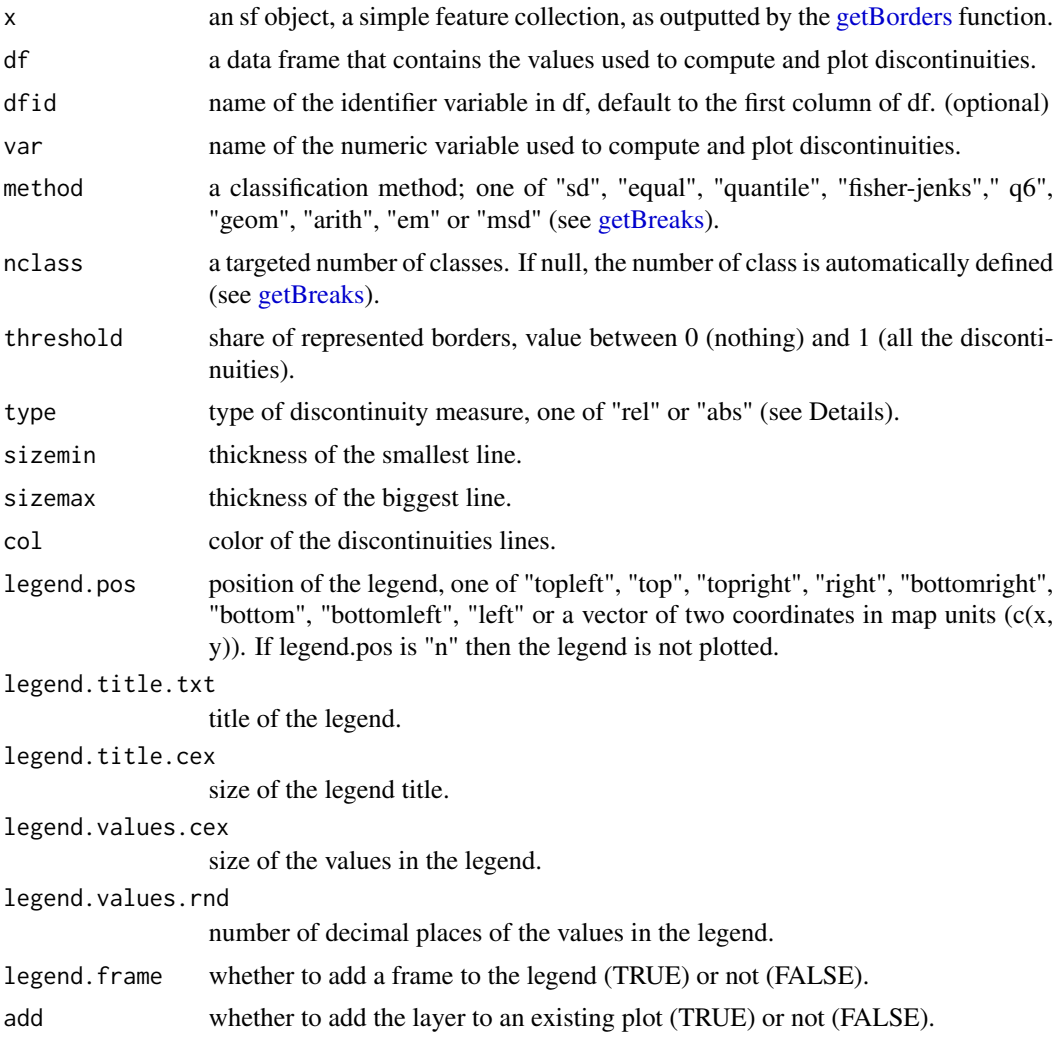

# Details

The "rel" type of discontinuity is the result of pmax(value unit 1 / value unit 2, value unit 2 / value unit 1).

The "abs" type of discontinuity is the result of pmax(value unit 1 - value unit 2, value unit 2 - value unit 1).

# Value

An [invisible](#page-0-0) sf object (MULTISTRING) with the discontinuity measures is returned.

# See Also

[getBorders,](#page-11-1) [gradLinkLayer,](#page-22-1) [legendGradLines](#page-36-1)

#### Examples

```
library(sf)
mtq <- st_read(system.file("gpkg/mtq.gpkg", package="cartography"))
# Get borders
mtq.borders <- getBorders(x = mtq)
# Median Income
choroLayer(x = m \tau q, var = "MED", border = "grey", lwd = 0.5,
           method = 'equal', nclass = 6, legend.pos = "topleft",
           legend.title.txt = "Median Income\n(in euros)" )
# Discontinuities
discLayer(x = m \cdot t, borders, df = m \cdot t,
          var = "MED", col="red4", nclass=3,
          method="equal", threshold = 0.4, sizemin = 0.5,
          sizemax = 10, type = "abs", legend.values.rnd = 0,
          legend.title.txt = "Discontinuities\n(absolute difference)",
          legend.pos = "bottomleft", add=TRUE)
```
dotDensityLayer *Dot Density Layer*

#### Description

Plot a dot density layer.

#### Usage

```
dotDensityLayer(
  x,
  spdf,
  df,
  spdfid = NULL,
 dfid = NULL,
 var,
 n = NULL,pch = 1,
  cex = 0.15,
  type = "random",
  col = "black",legend.pos = "topright",
  legend.txt = NULL,
  legend.cex = 0.6,
  legend.col = "black",
  legend.frame = TRUE,
  add = TRUE)
```
<span id="page-9-0"></span>

# <span id="page-10-0"></span>dotDensityLayer 11

# Arguments

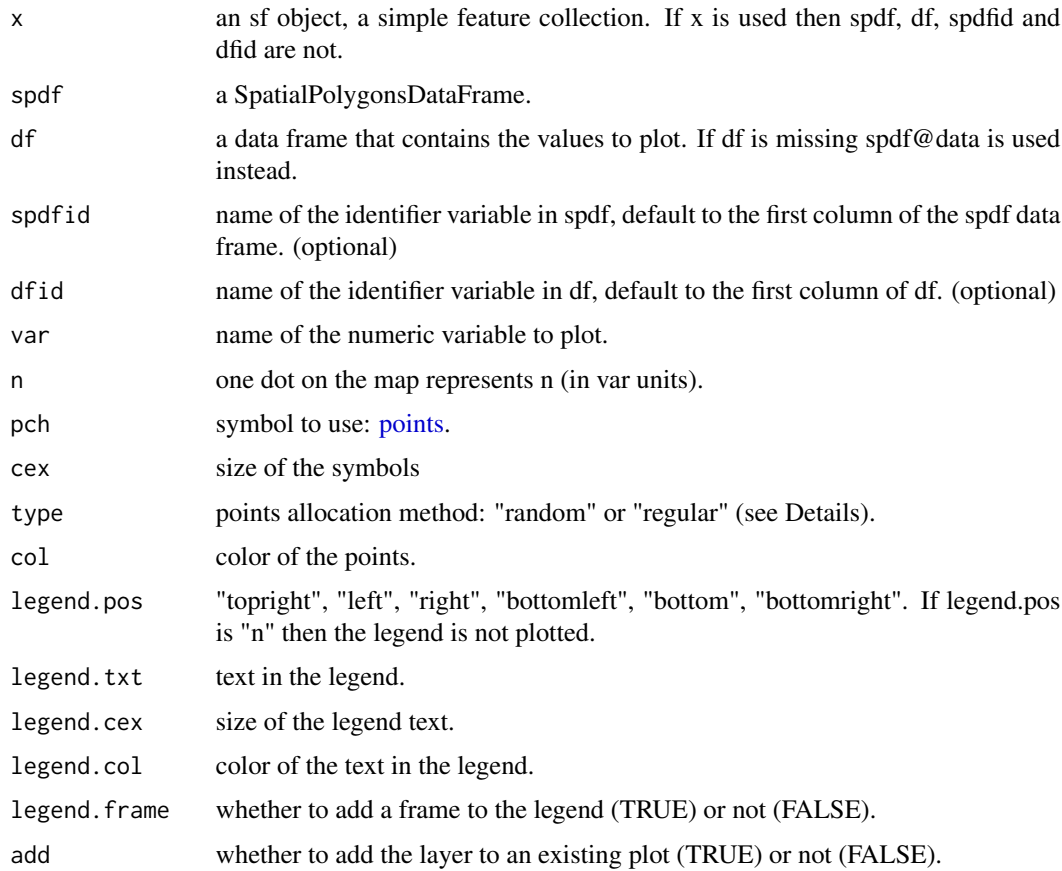

# Details

The type parameters is defined within the [st\\_sample](#page-0-0) function.

# See Also

[propSymbolsLayer](#page-50-1)

# Examples

```
## Not run:
library(sf)
mtq <- st_read(system.file("gpkg/mtq.gpkg", package="cartography"))
plot(st_geometry(mtq), col = "#B8704D50")
dotDensityLayer(x = mtq, var="POP", pch=20, col = "red4", n = 200)
layoutLayer(title = "Population Distribution in Martinique, 2015")
```
## End(Not run)

<span id="page-11-1"></span><span id="page-11-0"></span>

#### Description

Extract borders between polygons.

Outer borders are non-contiguous polygons borders (e.g. maritime borders).

#### Usage

getBorders(x, id)

 $getOuterBorders(x, id, res = NULL, width = NULL)$ 

#### Arguments

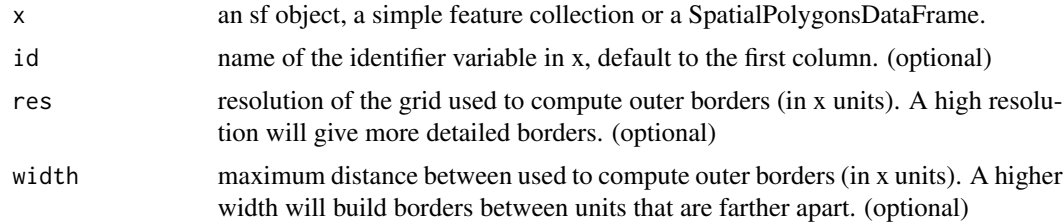

#### Value

An sf object (MULTILINESTRING) of borders is returned. This object has three id variables: id, id1 and id2. id1 and id2 are ids of units that neighbour a border; id is the concatenation of id1 and id2 (with "\_" as separator).

#### Note

getBorders and getOuterBorders can be combined with rbind.

# See Also

#### [discLayer](#page-7-1)

```
library(sf)
mtq <- st_read(system.file("gpkg/mtq.gpkg", package="cartography"))
# Get borders
mtq.borders <- getBorders(x = mtq)
# Plot polygons
plot(st_geometry(mtq), border = NA, col = "grey60")
# Plot borders
plot(st_geometry(mtq.borders),
```
#### <span id="page-12-0"></span>getBreaks 13

```
col = sample(x = rainbow(nrow(mtq.borders))),
     lwd = 3, add = TRUE)
library(sf)
mtq <- st_read(system.file("gpkg/mtq.gpkg", package="cartography"))
# Get units borders
mtq.outer \leq getOuterBorders(x = mtq, res = 1000, width = 2500)
# Plot municipalities
plot(st_geometry(mtq), col = "grey60")
# Plot borders
plot(st_geometry(mtq.outer), col = sample(x = rainbow(nrow(mtq.outer))),
     lwd = 3, add = TRUE)
```
<span id="page-12-1"></span>getBreaks *Classification*

#### Description

A function to classify continuous variables.

# Usage

```
getBreaks(v, nclass = NULL, method = "quantile", k = 1, middle = FALSE, ...)
```
#### **Arguments**

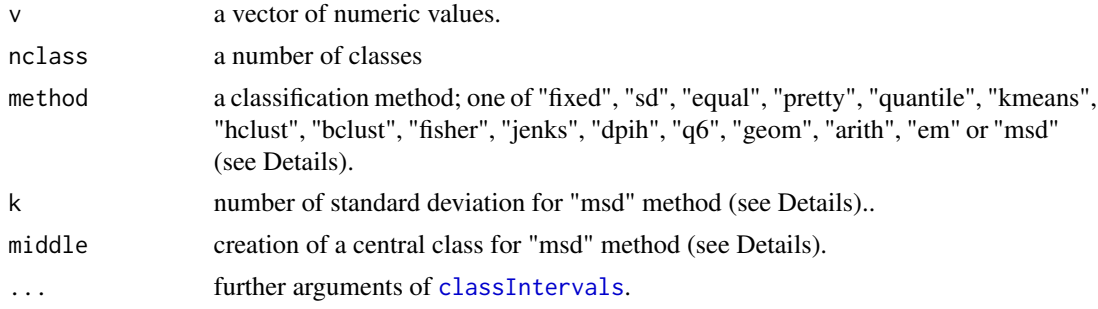

# Details

"fixed", "sd", "equal", "pretty", "quantile", "kmeans", "hclust", "bclust", "fisher", "jenks" and "dpih" are [classIntervals](#page-0-0) methods. You may need to pass additional arguments for some of them.

Jenks ("jenks" method) and Fisher-Jenks ("fisher" method) algorithms are based on the same principle and give quite similar results but Fisher-Jenks is much faster.

The "q6" method uses the following [quantile](#page-0-0) probabilities: 0, 0.05, 0.275, 0.5, 0.725, 0.95, 1.

The "geom" method is based on a geometric progression along the variable values.

The "arith" method is based on an arithmetic progression along the variable values.

<span id="page-13-0"></span>The "em" method is based on nested averages computation.

The "msd" method is based on the mean and the standard deviation of a numeric vector. The nclass parameter is not relevant, use k and middle instead. k indicates the extent of each class in share of standard deviation. If middle=TRUE then the mean value is the center of a class else the mean is a break value.

# Value

A numeric vector of breaks

#### Note

This function is mainly a wrapper of [classIntervals](#page-0-0) + "arith", "em", "q6", "geom" and "msd" methods.

#### See Also

#### [classIntervals](#page-0-0)

```
library(sf)
mtq <- st_read(system.file("gpkg/mtq.gpkg", package="cartography"))
var <- mtq$MED
# Histogram
hist(var, probability = TRUE, breaks = 20)
rug(var)
moy <- mean(var)
med <- median(var)
abline(v = moy, col = "red", lwd = 3)abline(v = med, col = "blue", lwd = 3)# Quantile intervals
breaks \leq getBreaks(v = var, nclass = 6, method = "quantile")
hist(var, probability = TRUE, breaks = breaks, col = "#F0D9F9")
rug(var)
med <- median(var)
abline(v = med, col = "blue", lwd = 3)# Pretty breaks
breaks \leq getBreaks(v = var, nclass = 4, method = "pretty")
hist(var, probability = TRUE, breaks = breaks, col = "#F0D9F9", axes = FALSE)
rug(var)
axis(1, at = breaks)axis(2)
abline(v = med, col = "blue", lwd = 6)# kmeans method
breaks \leq getBreaks(v = var, nclass = 4, method = "kmeans")
hist(var, probability = TRUE, breaks = breaks, col = "#F0D9F9")
```
# <span id="page-14-0"></span>getFigDim 15

```
rug(var)
abline(v = med, col = "blue", lwd = 6)# Geometric intervals
breaks \leq getBreaks(v = var, nclass = 8, method = "geom")
hist(var, probability = TRUE, breaks = breaks, col = "#F0D9F9")
rug(var)
# Mean and standard deviation (msd)
breaks \leq getBreaks(v = var, method = "msd", k = 1, middle = TRUE)
hist(var, probability = TRUE, breaks = breaks, col = "#F0D9F9")
rug(var)
moy <- mean(var)
sd \leftarrow sd(var)
abline(v = moy, col = "red", lwd = 3)abline(v = moy + 0.5 * sd, col = "blue", lwd = 3)abline(v = moy - 0.5 * sd, col = "blue", lwd = 3)
```
# getFigDim *Get Figure Dimensions*

#### Description

Give the dimension of a map figure to be exported in raster or vector format. Output dimension are based on a spatial object dimension ratio, margins of the figure, a targeted width or height and a resolution.

#### Usage

```
getFigure(x, width = NULL, height = NULL, max = par("mar"), res = 72)
```
# Arguments

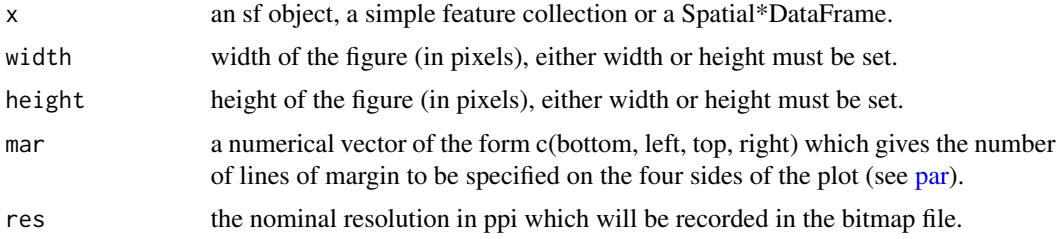

# Details

The function can be used to export vector or raster files (see examples).

# Value

A vector of width and height in pixels is returned.

#### Examples

```
## Not run:
library(sf)
mtq <- st_read(system.file("gpkg/mtq.gpkg", package="cartography"))
## PNG export
# get figure dimension
sizes \leq getFigDim(x = mtq, width = 450, mar = c(0,0,1.2,0))
# export the map
png(filename = "mtq.png", width = sizes[1], height = sizes[2])
par(max = c(0, 0, 1.2, 0))plot(st_geometry(mtq), col = "#D1914D", border = "white", bg = "#A6CAE0")
title("Madinina")
dev.off()
## PDF export
# get figure dimension
sizes \leq getFigDim(x = mtq, width = 450, mar = c(1,1,2.2,1))
# export the map
pdf(file = "mtq.pdf", width = sizes[1]/72, height = sizes[2]/72)
par(max = c(1, 1, 2.2, 1))plot(st_geometry(mtq), col = "#D1914D", border = "white", bg = "#A6CAE0")
title("Madinina")
dev.off()
## End(Not run)
```
getGridLayer *Build a Regular Grid Layer*

#### Description

Build a regular grid based on an sf object or a SpatialPolygonsDataFrame.

#### Usage

```
getGridLayer(x, cellsize, type = "regular", var)
```
#### Arguments

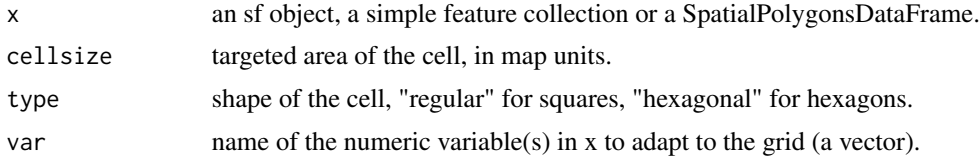

# Value

A grid is returned as an sf object.

<span id="page-15-0"></span>

# <span id="page-16-0"></span>getLinkLayer 17

#### Examples

```
library(sf)
mtq <- st_read(system.file("gpkg/mtq.gpkg", package="cartography"))
# Plot dentsity of population
mtq$POPDENS <- 1e6 * mtq$POP / st_area(mtq)
bks \leq getBreaks(v = m \tag{5}POPDENS, method = "geom", 5)
\text{cols} \leq \text{carto.pal(pal1 = "taupe.pal", n1 = 5})opar <- par(mfrow = c(1,2), mar = c(0,0,0,0))
chorolayer(x = mtq, var = "POPDENS", breaks = bks,border = "burlywood3", col = cols,legend.pos = "topright", legend.values.rnd = 0,
           legend.title.txt = "Population density")
mygrid \leq getGridLayer(x = mtq, cellsize = 3e7,
                       type = "hexagonal", var = "POP")
## conversion from square meter to square kilometers
mygrid$POPDENSG <- 1e6 * mygrid$POP / mygrid$gridarea
chorolayer(x = mygrid, var = "POPDENSG", breaks = bks,border = "burlywood3", col = cols,legend.pos = "n", legend.values.rnd = 1,
           legend.title.txt = "Population density")
par(opar)
```
<span id="page-16-1"></span>getLinkLayer *Create a Links Layer from a Data Frame of Links.*

#### Description

Create a links layer from a data frame of links.

#### Usage

 $getLinkLayer(x, xid = NULL, df, dfid = NULL)$ 

#### Arguments

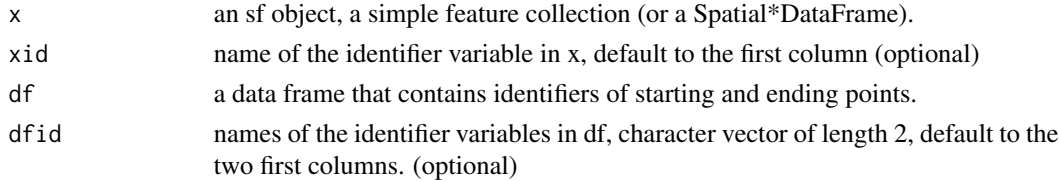

# Value

An sf LINESTRING is returned, it contains two variables (origins and destinations).

# See Also

[gradLinkLayer,](#page-22-1) [propLinkLayer](#page-46-1)

#### Examples

```
library(sf)
mtq <- st_read(system.file("gpkg/mtq.gpkg", package="cartography"))
mob <- read.csv(system.file("csv/mob.csv", package="cartography"))
# Select links from Fort-de-France (97209))
mob_97209 < - \text{mob}[\text{mob$i = = 97209, ]}# Create a link layer
mob.sf \leq getLinkLayer(x = mtq, df = mob_97209, dfid = c("i", "j"))
# Plot the links1
plot(st\_geometry(mtq), col = "grey")plot(st_geometry(mob.sf), col = "red4", lwd = 2, add = TRUE)
```
getPencilLayer *Pencil Layer*

#### Description

Create a pencil layer. This function transforms a POLYGON or MULTIPOLYGON sf object into a MULTILINESTRING one.

#### Usage

getPencilLayer(x, size = 100, buffer = 1000, lefthanded = TRUE)

#### Arguments

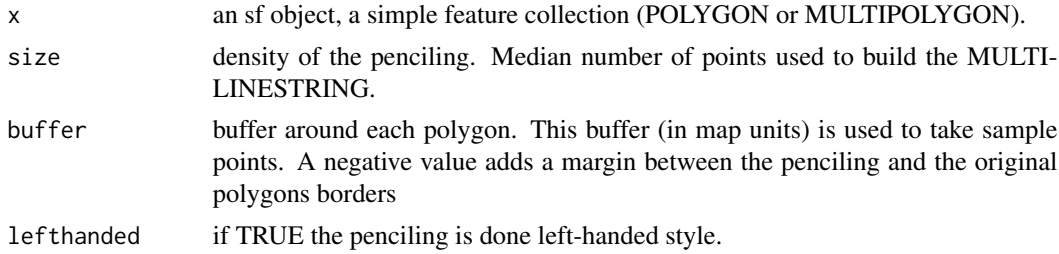

#### Value

A MULTILINESTRING sf object is returned.

```
library(sf)
mtq <- st_read(system.file("gpkg/mtq.gpkg", package="cartography"))
mtq_pencil <- getPencilLayer(x = mtq)
plot(st_geometry(mtq_pencil), col = 1:8)
plot(st_geometry(mtq), add = TRUE)
typoLayer(x = mtq_pencil, var="STATUS",
         col = c("aquamarine4", "yellow3","wheat"),
```
<span id="page-17-0"></span>

# <span id="page-18-0"></span>getPngLayer 19

```
legend.values.order = c("Prefecture",
                                  "Sub-prefecture",
                                  "Simple municipality"),
         legend.pos = "topright",
         legend.title.txt = "Status")
plot(st_geometry(mtq), add = TRUE, ldy=2)
layoutLayer(title = "Municipality Status")
```
<span id="page-18-1"></span>getPngLayer .png Layer

# Description

Get a RasterBrick from a .png image cut using the shape of a spatial object. The .png file could be either a local file or extracted from a given url.

#### Usage

```
getPngLayer(
 x,
 pngpath,
 align = "center",
 margin = 0,
 crop = FALSE,
 mask = TRUE,inverse = FALSE,
 dwmode = "curl",...
)
```
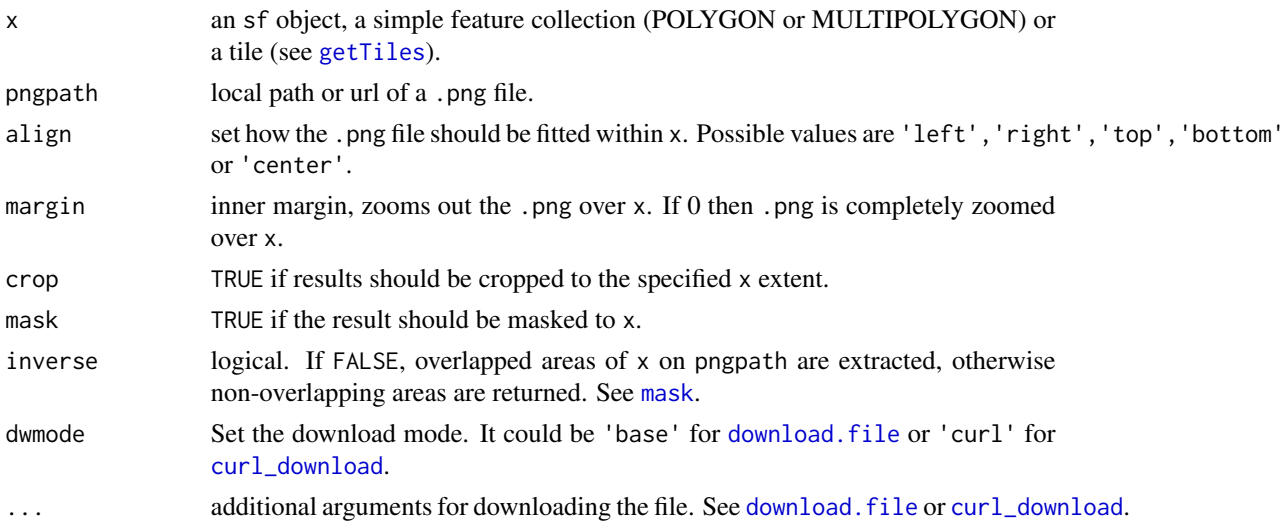

#### <span id="page-19-0"></span>Details

The effect of align would differ depending of the aspect ratio of x and pngpath. To obtain a fitted tile from pngpath given that x is the tile to fit, set margin =  $\theta$ , crop = TRUE.

# Value

A RasterBrick object is returned.

### Note

The accuracy of the final plot would depend on the quality of the .png file, the scale of  $x$  and the resolution setup of the graphic device. Exporting to svg is highly recommended.

#### Author(s)

dieghernan, <https://github.com/dieghernan/>

# See Also

[pngLayer](#page-59-1)

#### Examples

```
library(sf)
mtq <- st_read(system.file("gpkg/mtq.gpkg", package = "cartography"))
#Local file
dirpng <- system.file("img/LogoMartinique.png", package = "cartography")
mask <- getPngLayer(mtq, dirpng)
## Not run:
#Remote file
urlpng <- "https://i.imgur.com/gePiDvB.png"
masksea <- getPngLayer(mtq, urlpng, mode = "wb", inverse = TRUE)
## End(Not run)
```
<span id="page-19-1"></span>getTiles *Get Tiles from Open Map Servers*

#### Description

Get map tiles based on a spatial object extent. Maps can be fetched from various open map servers.

#### getTiles  $21$

# Usage

```
getTiles(
  x,
  type = "OpenStreetMap",
  zoom = NULL,
  crop = FALSE,verbose = FALSE,
  apikey = NA,
  cachedir = FALSE,forceDownload = FALSE
\mathcal{L}
```
# Arguments

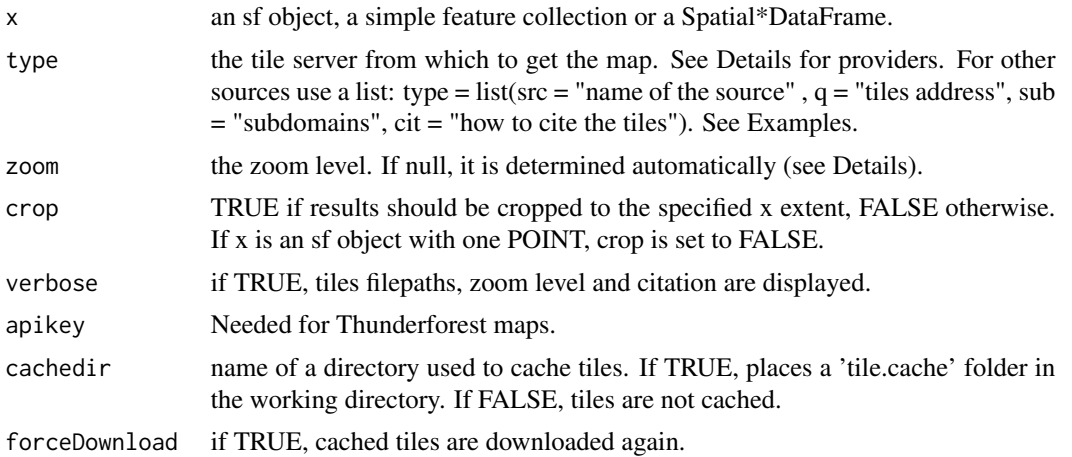

# Details

Zoom levels are described on the OpenStreetMap wiki: [https://wiki.openstreetmap.org/](https://wiki.openstreetmap.org/wiki/Zoom_levels) [wiki/Zoom\\_levels](https://wiki.openstreetmap.org/wiki/Zoom_levels).

Full list of providers:

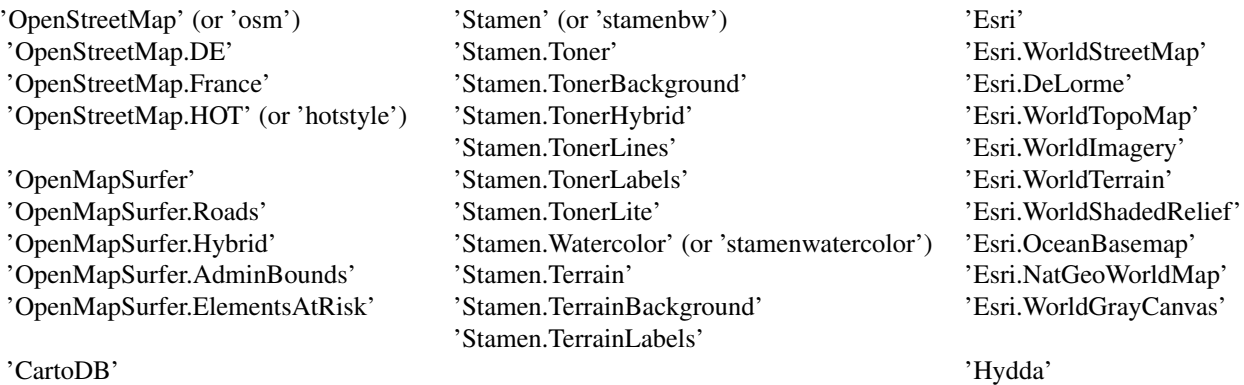

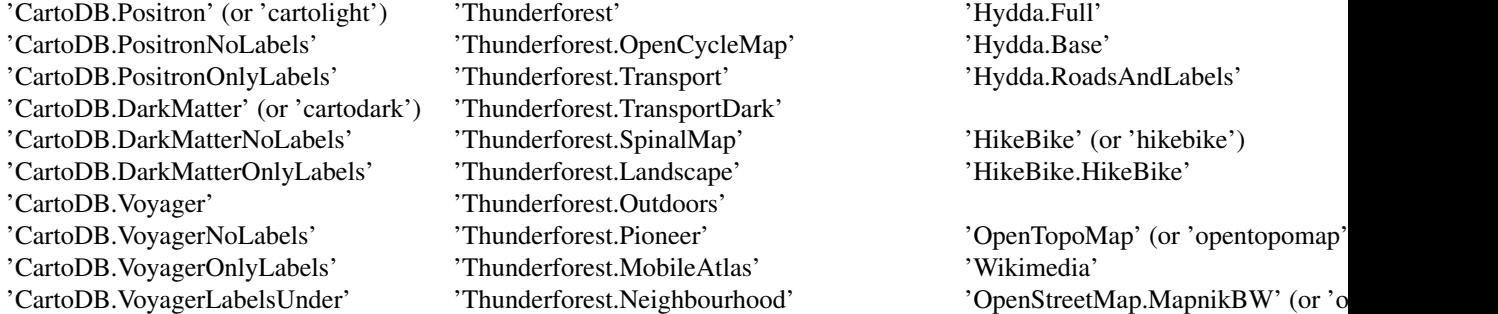

#### Value

A RasterBrick is returned.

#### References

<https://leaflet-extras.github.io/leaflet-providers/preview/>

# See Also

[tilesLayer](#page-59-2)

```
## Not run:
library(sf)
mtq <- st_read(system.file("gpkg/mtq.gpkg", package="cartography"))
# Download the tiles, extent = Martinique
mtqOSM <- getTiles(x = mtq, type = "osm", crop = TRUE)
# Plot the tiles
tilesLayer(mtqOSM)
# Plot countries
plot(st_geometry(mtq), add=TRUE)
txt <- paste0("\u00A9 OpenStreetMap contributors.",
              " Tiles style under CC BY-SA, www.openstreetmap.org/copyright")
mtext(text = txt, side = 1, adj = 0, cex = 0.7, font = 3)
# Download esri tiles
fullserver = paste("https://server.arcgisonline.com/ArcGIS/rest/services",
                   "Specialty/DeLorme_World_Base_Map/MapServer",
                   "tile/{z}/{y}/{x}.jpg",
                   sep = "1")
typeosm <- list(
 src = 'esri',
 q = fullserver,
 sub = NA,
  cit = 'Tiles; Esri; Copyright: 2012 DeLorme'
)
```
<span id="page-21-0"></span>

# <span id="page-22-0"></span>ghostLayer 23

```
mtqESRI <- getTiles(x = mtq, type = typeosm, crop = TRUE, verbose = T, zoom = 10)
# Plot the tiles
tilesLayer(mtqESRI)
txt <- typeosm$cit
mtext(text = txt, side = 1, adj = 0, cex = 0.6, font = 3)
## End(Not run)
```
ghostLayer *Plot a Ghost Layer*

#### Description

Plot an invisible layer with the extent of a spatial object.

#### Usage

ghostLayer(x, bg)

#### Arguments

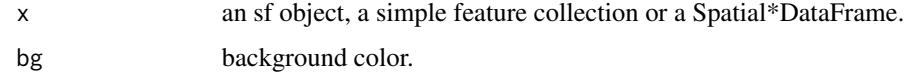

#### Examples

```
library(sf)
mtq <- st_read(system.file("gpkg/mtq.gpkg", package="cartography"))
target <- mtq[30,]
ghostLayer(target, bg = "lightblue")
plot(st_geometry(mtq), add = TRUE, col = "gold2")
plot(st_geometry(target), add = TRUE, col = "red")
# overly complicated label placement trick:
labelLayer(x = suppressWarnings(st_intersection(mtq, st_buffer(target, 2000))),
           txt = "LIBGEO", halo = TRUE, cex = .9, r = .14, font = 2,
           bg = "grey20", col = "white")
```
<span id="page-22-1"></span>gradLinkLayer *Graduated Links Layer*

#### Description

Plot a layer of graduated links. Links are plotted according to discrete classes of widths.

# Usage

```
gradLinkLayer(
 x,
 df,
 xid = NULL,dfid = NULL,var,
 breaks = getBreaks(v = df[, var], nclass = 4, method = "quantile"),1wd = c(1, 2, 4, 6),col = "red",legend.pos = "bottomleft",
  legend.title.txt = var,
  legend.title.cex = 0.8,
  legend.values.cex = 0.6,
  legend.values.rnd = 0,
  legend.frame = FALSE,
 add = TRUE\mathcal{L}
```
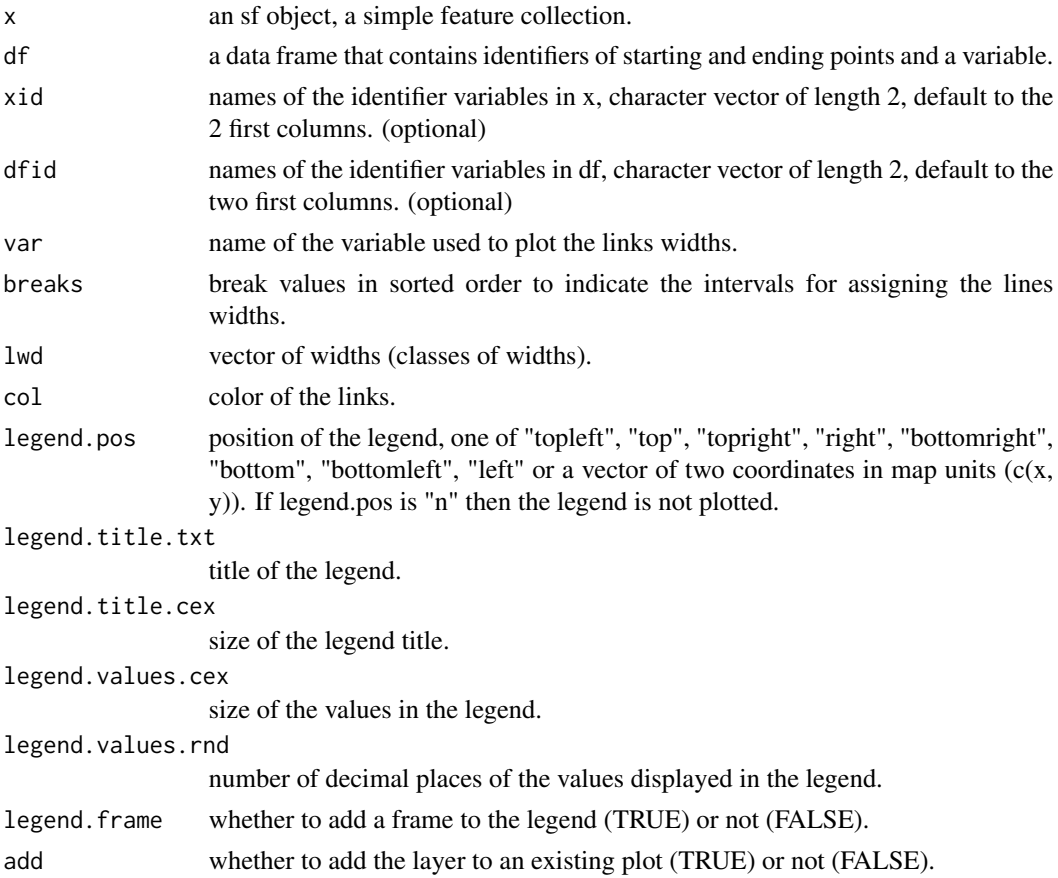

# <span id="page-24-0"></span>Note

Unlike most of cartography functions, identifiers fields are mandatory.

#### See Also

[getLinkLayer,](#page-16-1) [propLinkLayer,](#page-46-1) [legendGradLines](#page-36-1)

#### Examples

```
library(sf)
mtq <- st_read(system.file("gpkg/mtq.gpkg", package="cartography"))
mob <- read.csv(system.file("csv/mob.csv", package="cartography"))
# Create a link layer - work mobilities to Fort-de-France (97209)
mob.sf <- getLinkLayer(x = mtq, df = mob[mob$j==97209,], dfid = c("i", "j"))
# Plot the links - Work mobility
plot(st_geometry(mtq), col = "grey60",border = "grey20")
gradLinkLayer(x = mob.sf, df = mob,legend.pos = "topright",
              var = "fij",breaks = c(109,500,1000,2000,4679),
              1wd = c(1, 2, 4, 10),
              col = "#92000090", add = TRUE)
```
gradLinkTypoLayer *Graduated and Colored Links Layer*

#### Description

Plot a layer of colored and graduated links. Links are plotted according to discrete classes of widths. Colors depend on a discrete variable of categories.

#### Usage

```
gradLinkTypoLayer(
 x,
 df,
 xid = NULL,dfid = NULL,var,
 breaks = getBreaks(v = df[, var], nclass = 4, method = "quantile"),1wd = c(1, 2, 4, 6),
 var2,
 col = NULL,colNA = "white",legend.title.cex = 0.8,
  legend.values.cex = 0.6,
  legend.values.rnd = 0,
  legend.var.pos = "bottomleft",
```

```
legend.var.title.txt = var,
 legend.var.frame = FALSE,
 legend.var2.pos = "topright",
 legend.var2.title.txt = var2,
 legend.var2.values.order = NULL,
 legend.var2.nodata = "no data",
 legend.var2.frame = FALSE,
 add = TRUE)
```
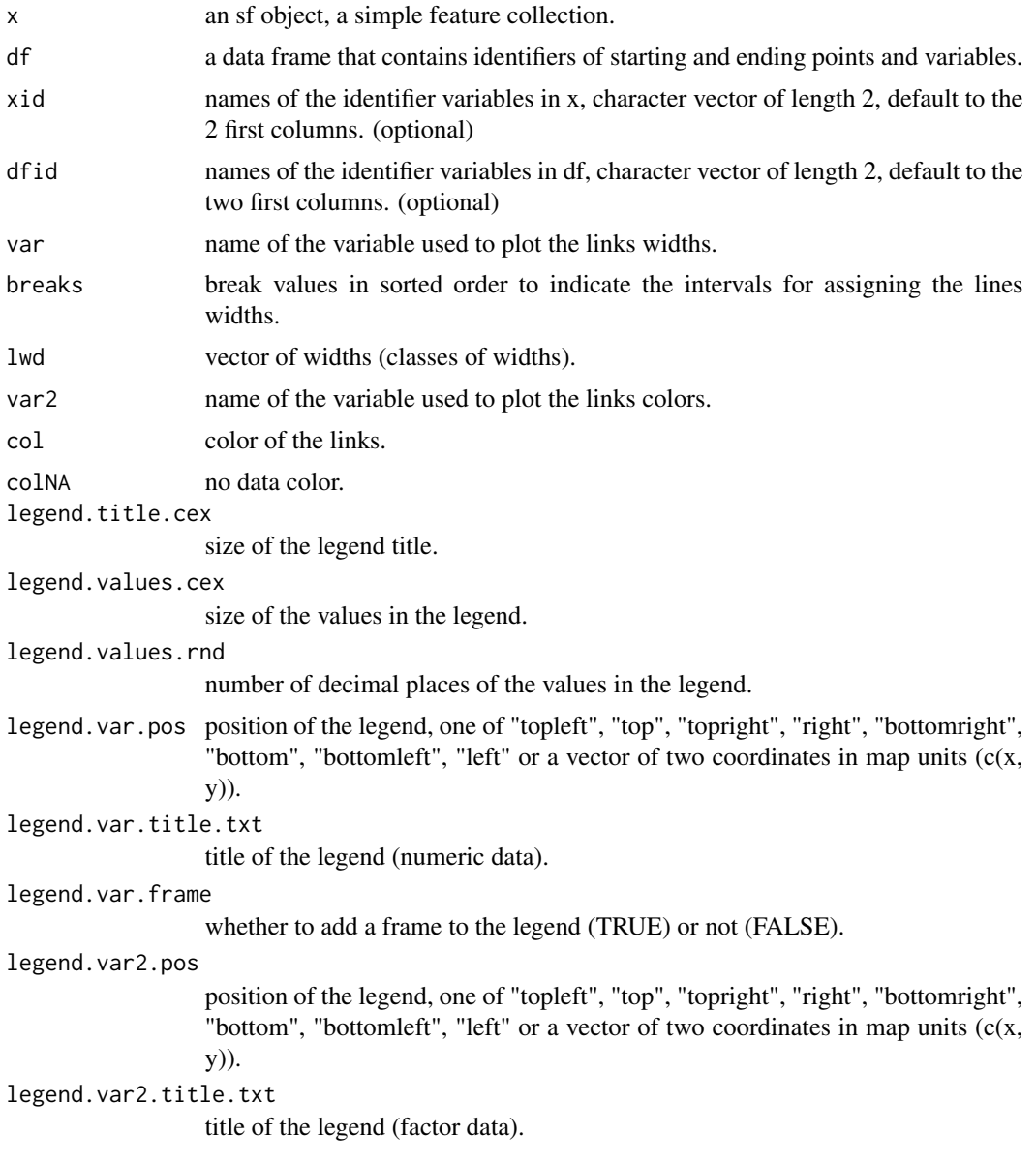

#### <span id="page-26-0"></span>hatchedLayer 27

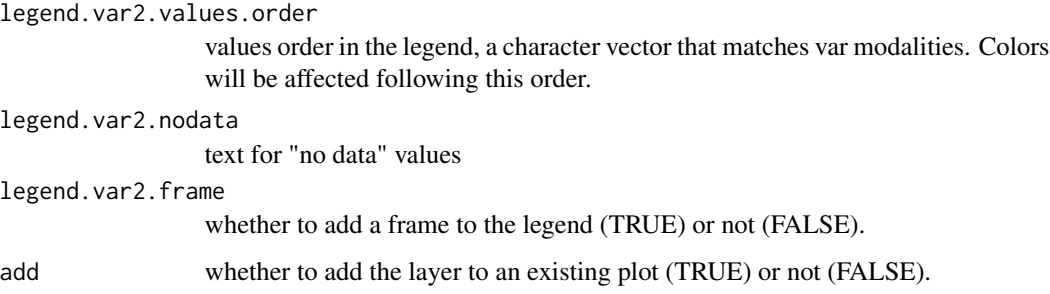

# Note

Unlike most of cartography functions, identifiers variables are mandatory.

#### See Also

[getLinkLayer,](#page-16-1) [propLinkLayer,](#page-46-1) [legendGradLines,](#page-36-1) [gradLinkLayer](#page-22-1)

# Examples

```
library(sf)
mtq <- st_read(system.file("gpkg/mtq.gpkg", package="cartography"))
mob <- read.csv(system.file("csv/mob.csv", package="cartography"))
# Create a link layer - work mobilities to Fort-de-France (97209) and
# Le Lamentin (97213)
mob.sf <- getLinkLayer(x = mtq, df = mob[mob$j %in% c(97209, 97213),],
                       dfid = c("i", "j")# Plot the links - Work mobility
plot(st_geometry(mtq), col = "grey60",border = "grey20")
gradLinkTypeLayer(x = mob.sf, df = mob,var = "fij",breaks = c(109,500,1000,2000,4679),
                  lwd = c(1, 2, 4, 10),
                  var2='j', add = TRUE)
```
<span id="page-26-1"></span>hatchedLayer *Hatched Layer*

#### Description

Plot a hatched layer with several different patterns. Suitable for b/w print maps.

#### Usage

```
hatchedLayer(x, pattern = "dot", density = 1, txt = "a", ...)
```
# <span id="page-27-0"></span>Arguments

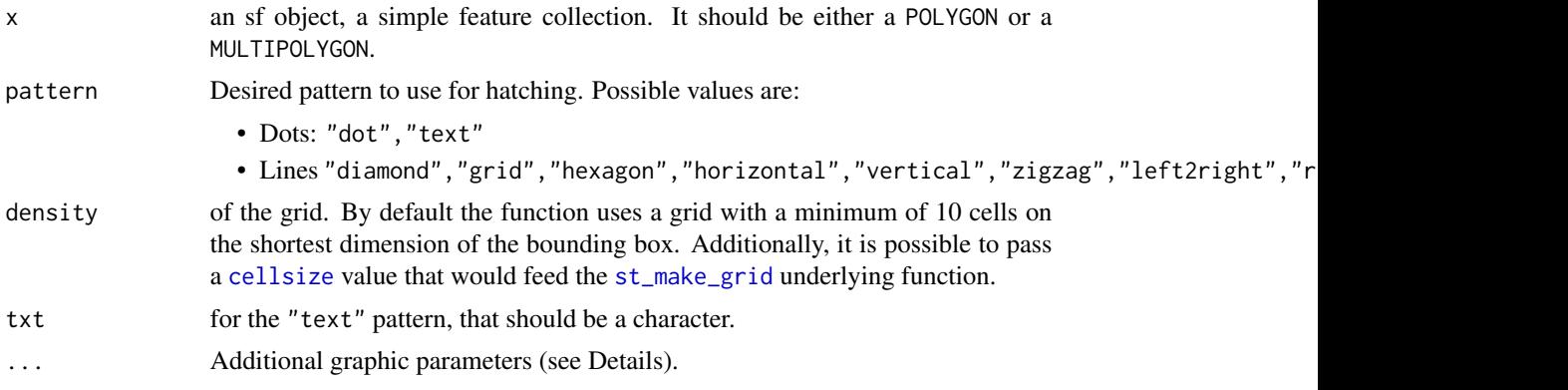

# Details

Possible values are:

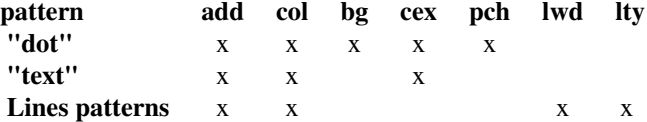

# Value

When passing mode='sfc' an 'sf' object (either MULTLINESTRING or MULTIPOINT) is returned.

#### Author(s)

dieghernan, <https://github.com/dieghernan/>

# See Also

[legendHatched](#page-37-1)

```
library(sf)
mtq <- st_read(system.file("gpkg/mtq.gpkg", package = "cartography"))
par(mar=c(1,1,1,1))
hatchedLayer(mtq, "dot")
title("dot")
plot(st_geometry(mtq), border = NA, col="grey80")
hatchedLayer(mtq, "text", txt = "Y", add=TRUE)
title("text")
hatchedLayer(mtq, "diamond", density = 0.5)
plot(st_union(st_geometry(mtq)), add = TRUE)
title("diamond")
hatchedLayer(mtq, "grid", lwd = 1.5)
```
# <span id="page-28-0"></span>labelLayer 29

```
title("grid")
hatchedLayer(mtq, "hexagon", col = "blue")
title("hexagon")
hatchedLayer(mtq, "horizontal", lty = 5)
title("horizontal")
hatchedLayer(mtq, "vertical")
title("vertical")
hatchedLayer(mtq, "left2right")
title("left2right")
hatchedLayer(mtq, "right2left")
title("right2left")
hatchedLayer(mtq, "zigzag",cellsize=5000)
title("zigzag")
hatchedLayer(mtq, "circle")
title("circle")
```
<span id="page-28-1"></span>labelLayer *Label Layer*

# Description

Put labels on a map.

#### Usage

```
labelLayer(
  x,
  spdf,
  df,
  spdfid = NULL,dfid = NULL,txt,
  col = "black",
  cex = 0.7,
 overlap = TRUE,
  show.lines = TRUE,
 halo = FALSE,
 bg = "white",
  r = 0.1,
  ...
\lambda
```
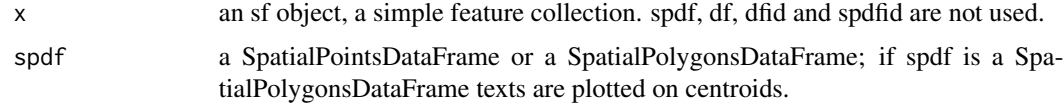

<span id="page-29-0"></span>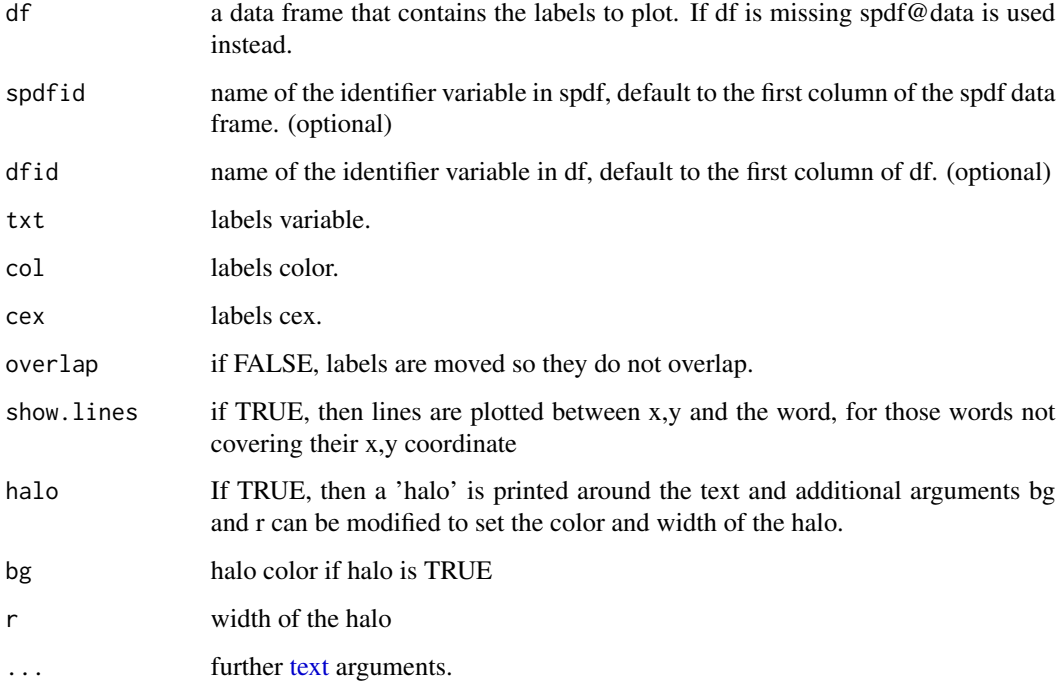

#### See Also

[layoutLayer](#page-29-1)

# Examples

```
library(sf)
opar <- par(mar = c(\emptyset, \emptyset, \emptyset, \emptyset))
mtq <- st_read(system.file("gpkg/mtq.gpkg", package="cartography"))
plot(st_geometry(mtq), col = "darkseagreen3", border = "darkseagreen4",
     bg = "#AGCAE0")labelLayer(x = mtq, txt = "LIBGEO", col= "black", cex = 0.7, font = 4,
           halo = TRUE, bg = "white", r = 0.1,overlap = FALSE, show.lines = FALSE)
par(opar)
```
<span id="page-29-1"></span>layoutLayer *Layout Layer*

# Description

Plot a layout layer.

# <span id="page-30-0"></span>layoutLayer 31

# Usage

```
layoutLayer(
 title = "Title of the map, year",
  sources = ",
  author = ",
 horiz = TRUE,
 col = "black",
 coltitle = "white",
 theme = NULL,
 bg = NULL,scale = "auto",posscale = "bottomright",
 frame = TRUE,north = FALSE,
 south = FALSE,
 extent = NULL,
 tabtitle = FALSE,
 postitle = "left"
```

```
)
```
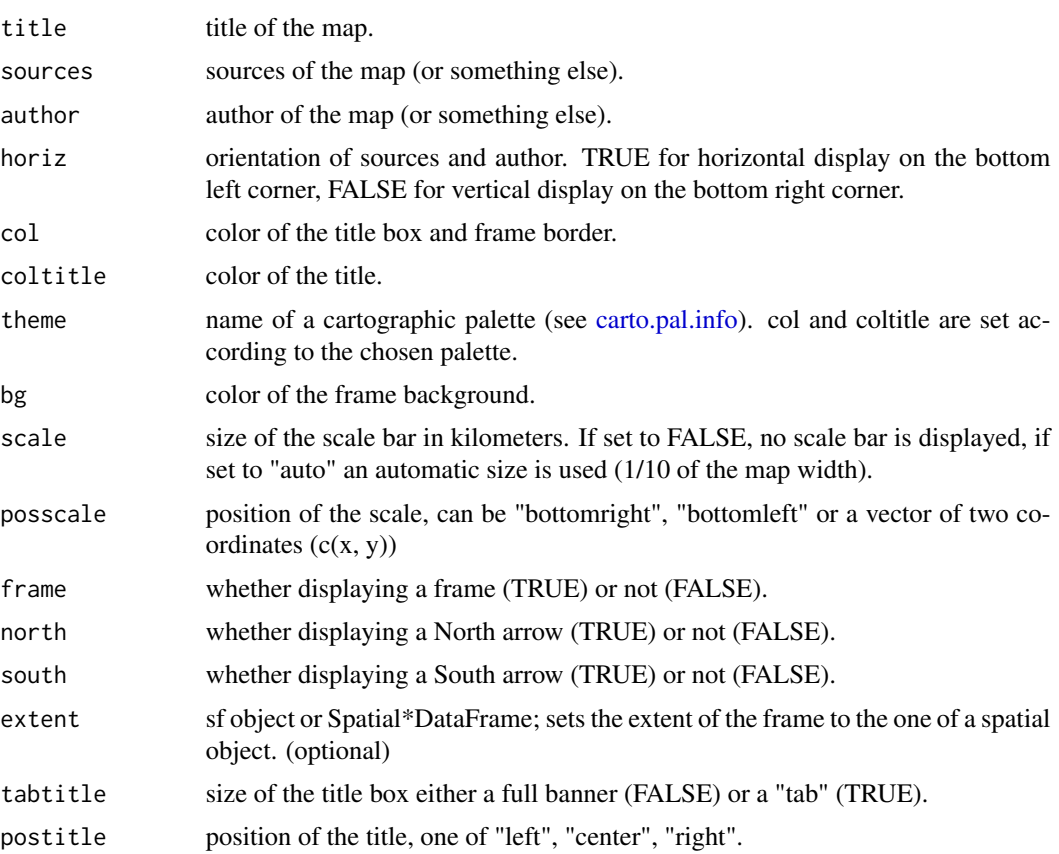

# <span id="page-31-0"></span>Details

If extent is not set, plot.new has to be called first. The size of the title box in layoutLayer is fixed to 1.2 lines height.

#### See Also

[labelLayer](#page-28-1)

#### Examples

```
library(sf)
mtq <- st_read(system.file("gpkg/mtq.gpkg", package="cartography"))
plot(st_geometry(mtq), col = "#D1914D", border = "white", bg = "#A6CAE0")
# Layout plot
layoutLayer()
plot(st_geometry(mtq), col = "#D1914D", border = "white", bg = "#A6CAE0")
# Layout plot
layoutLayer(title = "Martinique",
            author = paste0("cartography ", packageVersion("cartography")),
            tabtitle = TRUE, scale = 5, north = TRUE, frame = FALSE,
            theme = "sand.pal")
```
<span id="page-31-1"></span>legendBarsSymbols *Legend for Proportional Bars Maps*

#### Description

Plot legend for proportional bars maps

# Usage

```
legendBarsSymbols(
 pos = "topleft",
  title.txt = "Title of the legend",
  title.cex = 0.8,
 cex = 1,
 border = "black",
 1wd = 1,
 values.cex = 0.6,
 var,
  inches,
 col = "red",frame = FALSE,
 values.rnd = 0,
  style = "c")
```
# <span id="page-32-0"></span>legendChoro 33

# Arguments

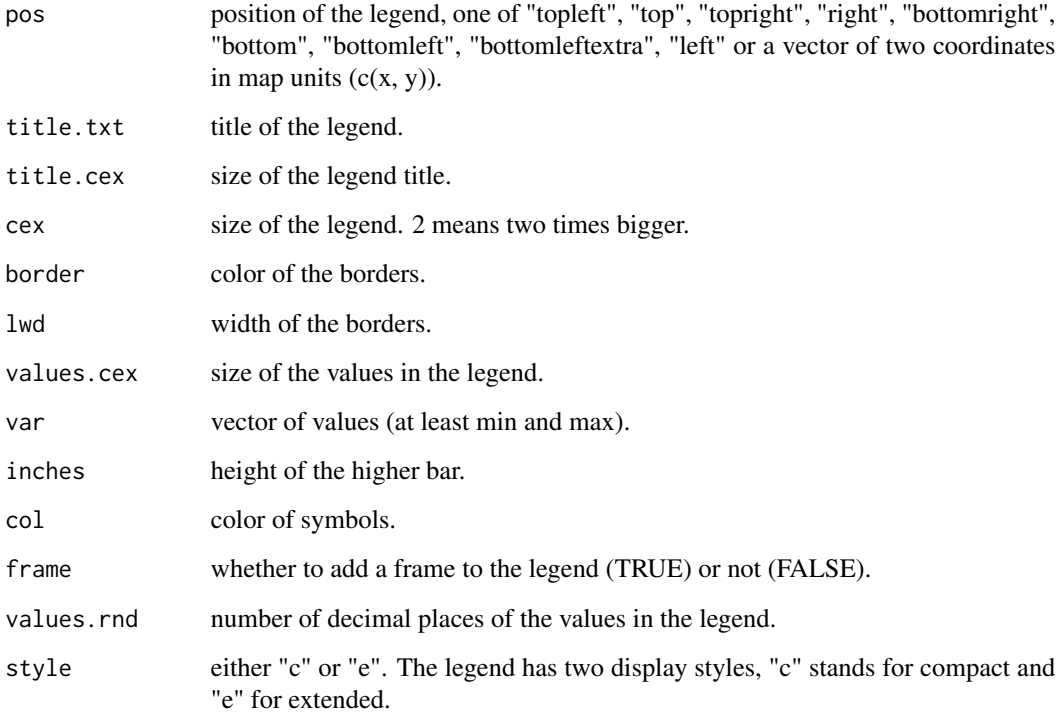

# Examples

```
library(sf)
mtq <- st_read(system.file("gpkg/mtq.gpkg", package="cartography"))
plot(st_geometry(mtq))
box()
legendBarsSymbols(pos = "topleft", title.txt = "Title of\nthe legend",
                    title.cex = 0.8, values.cex = 0.6,cex = 1,
                     var = c(min(mtq$POP),max(mtq$POP)),
                     inches = 0.5,
                     col = "purple",values.rnd=0, style ="e")
```
<span id="page-32-1"></span>legendChoro *Legend for Choropleth Maps*

# Description

Plot legend for choropleth maps.

# Usage

```
legendChoro(
 pos = "topleft",
 title.txt = "Title of the legend",
 title.cex = 0.8,
 values.cex = 0.6,
 breaks,
 col,
 cex = 1,
 values.rnd = 2,
 nodata = TRUE,nodata.txt = "No data",
 nodata.col = "white",
 frame = FALSE,
 symbol = "box",
 border = "black",
 horiz = FALSE
\mathcal{L}
```
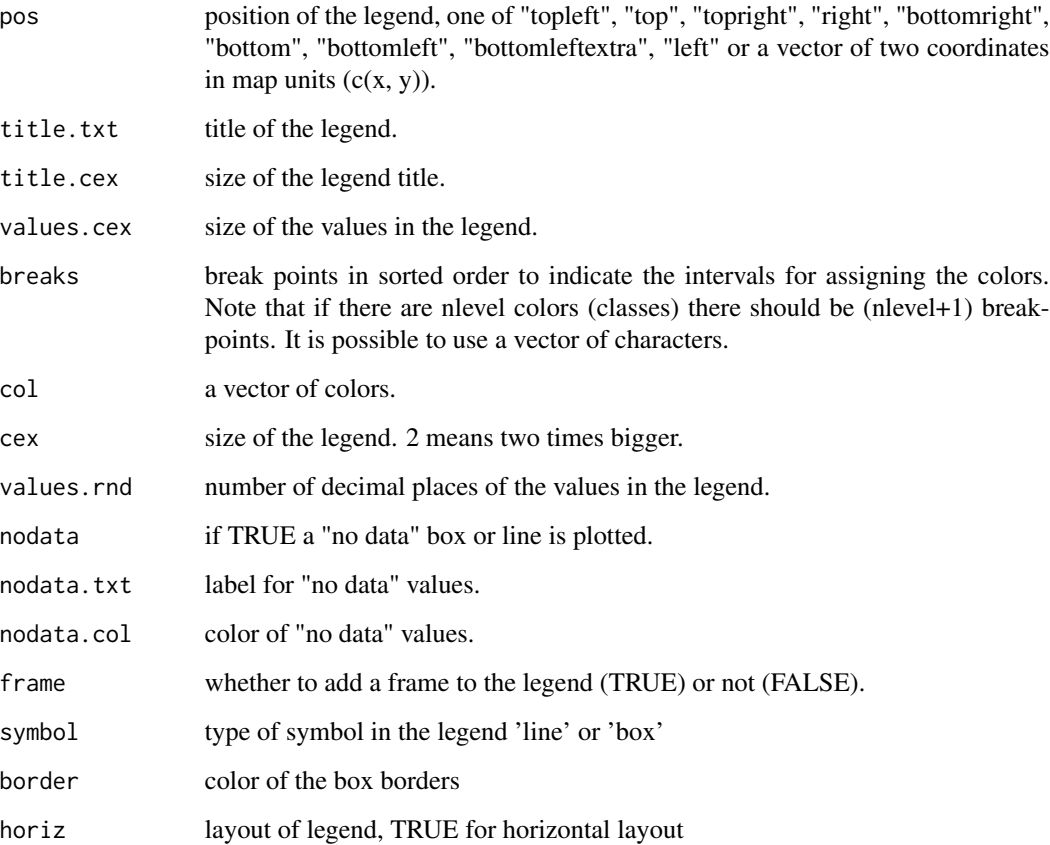

#### <span id="page-34-0"></span>legendCirclesSymbols 35

#### Examples

```
library(sf)
mtq <- st_read(system.file("gpkg/mtq.gpkg", package="cartography"))
plot(st_geometry(mtq))
box()
legendChoro(pos = "bottomleft", title.txt = "Title of the legend", title.cex = 0.8,
            values.cex = 0.6, breaks = c(1,2,3,4,10.27,15.2),
            col = carto.pal(pal1 = "orange.pal", n1 = 5), values.rnd =2,
            nodata = TRUE, nodata.txt = "No data available", frame = TRUE, symbol="box")
legendChoro(pos = "bottomright", title.txt = "Title of the legend", title.cex = 0.8,
            values.cex = 0.6, breaks = c(1, 2, 5, 7, 10, 15.27),
            col = carto.pal(pal1 = "wine.pal", n1 = 5), values. rnd = 0,
            nodata = TRUE, nodata.txt = "NA", nodata,col = "black",frame = TRUE, symbol="line")
legendChoro(pos = "topright", title.txt = "Title of the legend", title.cex = 0.8,
            values.cex = 0.6,
            breaks = c(0,"two","100","1 000","10,000", "1 Million"),
            col = carto.pal(pal1 = "orange.pal", n1 = 5), values.rnd =2,
            nodata = TRUE, nodata.txt = "No data available", frame = TRUE,
            symbol="box")
```
<span id="page-34-1"></span>legendCirclesSymbols *Legend for Proportional Circles Maps*

#### Description

Plot legend for proportional circles maps

#### Usage

```
legendCirclesSymbols(
 pos = "topleft",
  title.txt = "Title of the legend",
  title.cex = 0.8,
  cex = 1,
 border = "black",
  1wd = 1,
  values.cex = 0.6,
  var,
  inches,
  col = "#E84923",frame = FALSE,
 values.rnd = 0,
  style = "c")
```
# Arguments

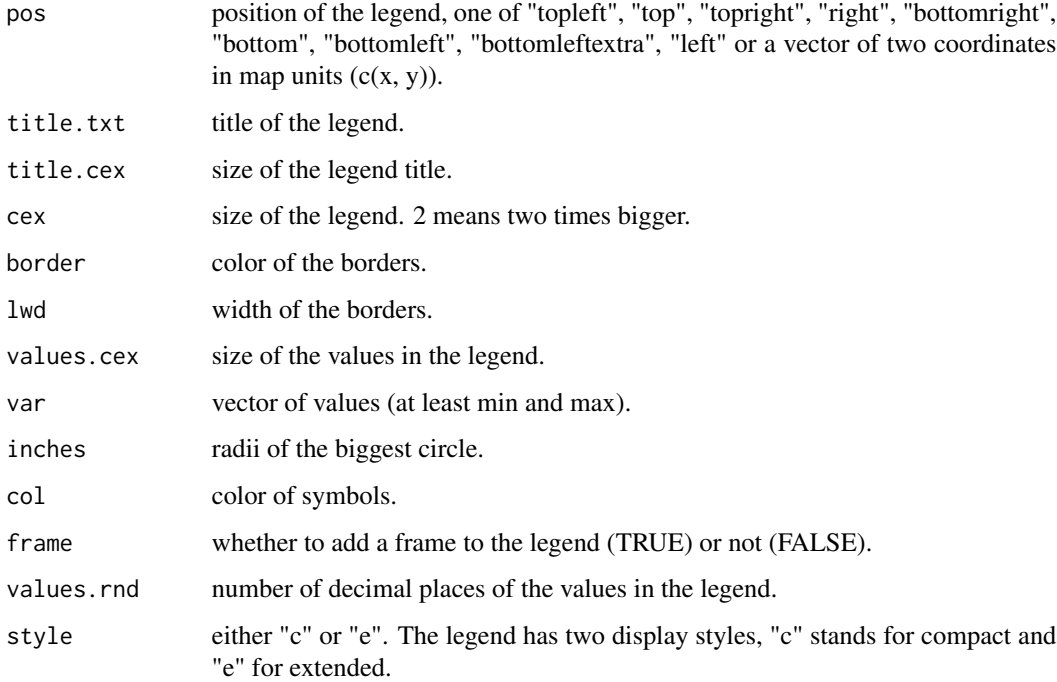

```
library(sf)
mtq <- st_read(system.file("gpkg/mtq.gpkg", package="cartography"))
plot(st_geometry(mtq))
box()
propSymbolsLayer(x = mtq, var = "POP",
                 inches = 0.2, legend.pos = "n")
legendCirclesSymbols(pos = "topleft", inches = 0.2,
                    var = c(min(mtq$POP), max(mtq$POP)))
legendCirclesSymbols(pos = "left",
                    var = c(min(mtq$POP), max(mtq$POP)),
                     inches = 0.2, style = "e")
legendCirclesSymbols(pos = "bottomleft",
                     var = c(600, 12000, 40000, max(mtq$POP)),
                     inches = 0.2, style = "c")
legendCirclesSymbols(pos = "topright", cex = 2,
                     var = c(600, 30000,max(mtq$POP)),
                     inches = 0.2, style = "e", frame = TRUE)legendCirclesSymbols(pos = c(736164.4, 1596658),
                     var = c(min(mtq$POP),max(mtq$POP)),
                     inches = 0.2, frame = TRUE)
```
<span id="page-36-1"></span><span id="page-36-0"></span>

# Description

Plot legend for graduated size lines maps.

# Usage

```
legendGradLines(
 pos = "topleft",
  title.txt = "Title of the legend",
  title.cex = 0.8,
  cex = 1,
  values.cex = 0.6,
 breaks,
  lwd,
 col,
 values.rnd = 2,
  frame = FALSE
\lambda
```
# Arguments

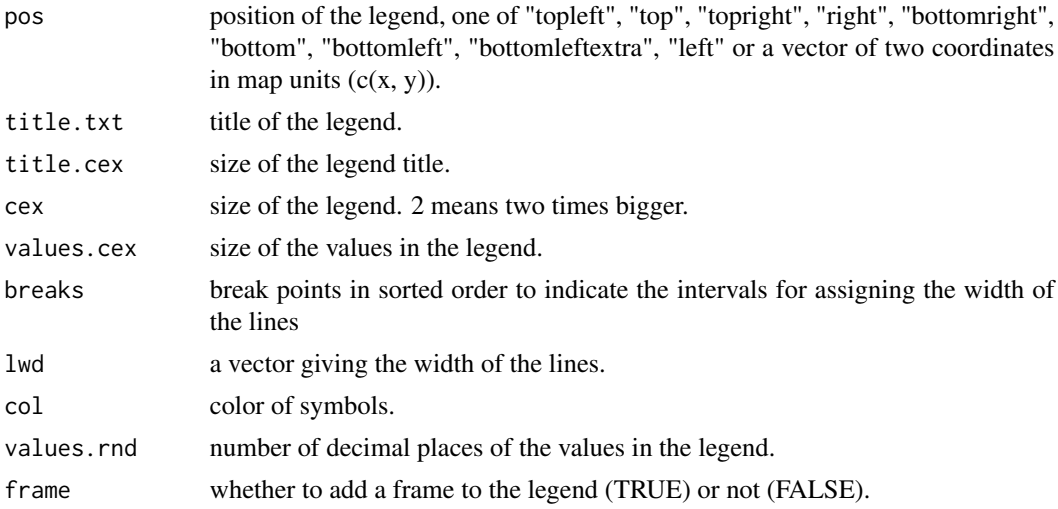

```
library(sf)
mtq <- st_read(system.file("gpkg/mtq.gpkg", package="cartography"))
plot(st_geometry(mtq))
box()
legendGradLines(title.txt = "Title of the legend",
```

```
pos = "topright",
title.cex = 0.8,
values.cex = 0.6, breaks = c(1,2,3,4,10.2,15.2),
1wd = c(0.2, 2, 4, 5, 10),
col ="blue", values.rnd =2)
```
<span id="page-37-1"></span>legendHatched *Legend for Hatched Maps*

# Description

Plot legend for hatched maps.

# Usage

```
legendHatched(
 pos = "topleft",
  title.txt = "Title of the legend",
  title.cex = 0.8,
  values.cex = 0.6,
 categ,
 patterns,
 ptrn.bg = "white",
 ptrn.text = "X",
 dot.cex = 0.5,
  text.cex = 0.5,
 cex = 1,
  frame = FALSE,...
)
```
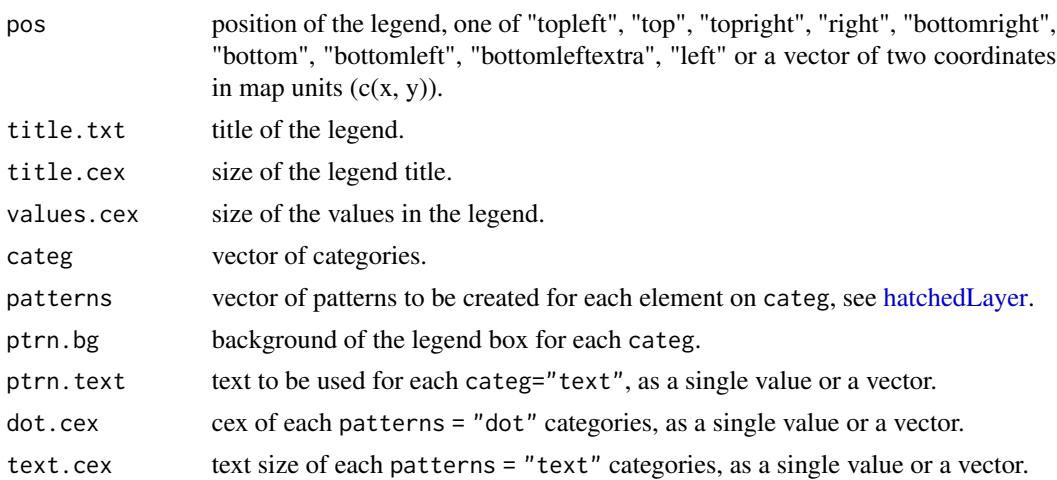

<span id="page-37-0"></span>

<span id="page-38-0"></span>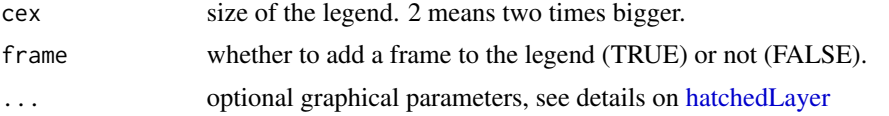

#### Note

It is also possible to create solid legends, by setting col and ptrn.bg to the same color. Parameters would honour the order of the categ variable.

# Author(s)

dieghernan, <https://github.com/dieghernan/>

#### See Also

[hatchedLayer,](#page-26-1) [legendTypo](#page-42-1)

#### Examples

```
library(sf)
mtq <- st_read(system.file("gpkg/mtq.gpkg", package = "cartography"))
typoLayer(mtq, var = "STATUS", legend.pos = "n",
         legend.values.order = c("Prefecture","Sub-prefecture",
                                  "Simple municipality"),
          col = c("grey10", "grey50", "grey80"),border = NA)
mtq$Patts = cut(mtq$MED,c(-Inf,15700,Inf), labels=FALSE)
hatchedLayer(mtq[mtq$Patts == 1,],"left2right",
            density = 2, col = "white", add = TRUE, pch = 3, cex = 0.6)
hatchedLayer(mtq[mtq$Patts == 2, ],"left2right",
            density = 4, col = "white", add = TRUE)legendHatched(pos = "bottomleft",
             cex = 1.5,
             values.cex = 0.8,
             title.txt = "Median Income\n(in thousand of euros)",
             categ = c("11.9 - 15.7","14.7 - 21.8",
                        "Prefecture", "Sub-prefecture",
                       "Simple municipality"),
             patterns = c("left2right"), density = c(1, 2),
             col = c(rep("black", 2), "grey10", "grey50", "grey80"),
             ptrn.bg = c(rep("white", 2), "grey10", "grey50", "grey80"),
             pch = 3)
plot(st_geometry(st_union(mtq)), add = TRUE)
```
<span id="page-38-1"></span>legendPropLines *Legend for Proportional Lines Maps*

#### Description

Plot legend for proportional lines maps

# Usage

```
legendPropLines(
 pos = "topleft",
  title.txt = "Title of the legend",
 title.cex = 0.8,
  cex = 1,
 values.cex = 0.6,
 var,
 lwd,
 col = "red",frame = FALSE,
 values.rnd = \theta)
```
# Arguments

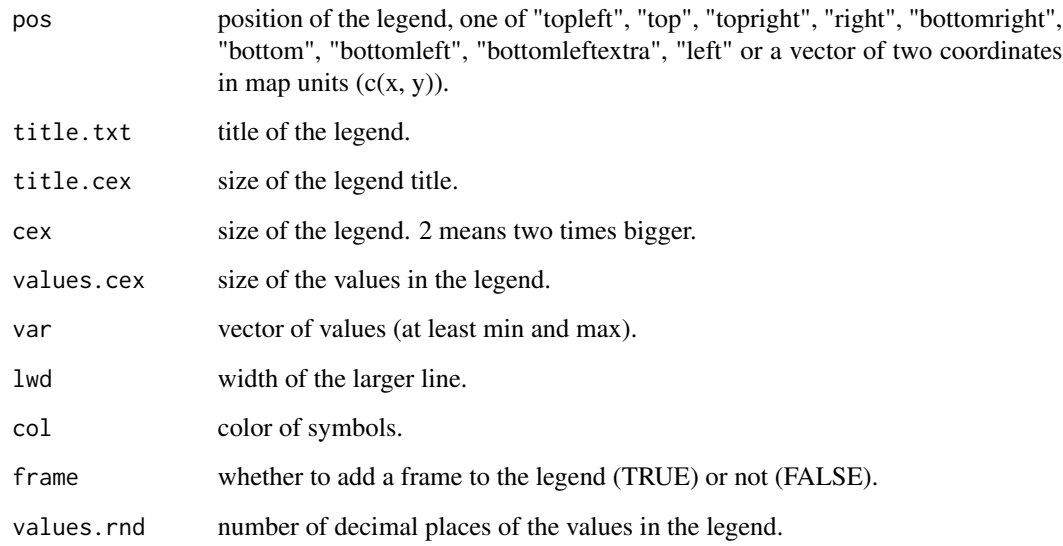

```
library(sf)
mtq <- st_read(system.file("gpkg/mtq.gpkg", package="cartography"))
plot(st_geometry(mtq))
box()
legendPropLines(pos = "topleft", title.txt = "Title",
               title.cex = 0.8, values.cex = 0.6, cex = 1,
                var = c(10,100),
                1wd = 15,
                col="red", frame=TRUE, values.rnd=0)
```
<span id="page-40-1"></span><span id="page-40-0"></span>legendPropTriangles *Legend for Double Proportional Triangles Maps*

# Description

Plot legends for double proportional triangles maps.

# Usage

```
legendPropTriangles(
 pos = "topleft",
 title.txt,
 var.txt,
 var2.txt,
 title.cex = 0.8,
 cex = 1,
 values.cex = 0.6,
 var,
 var2,
 r,
 r2,
 col = "red",col2 = "blue",frame = FALSE,
 values.rnd = 0,
 style = "c")
```
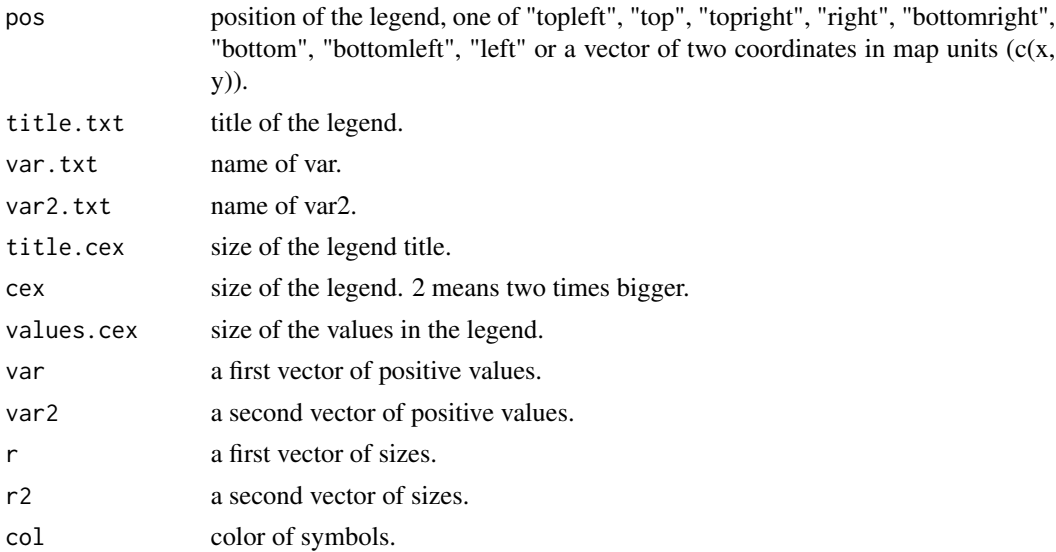

<span id="page-41-0"></span>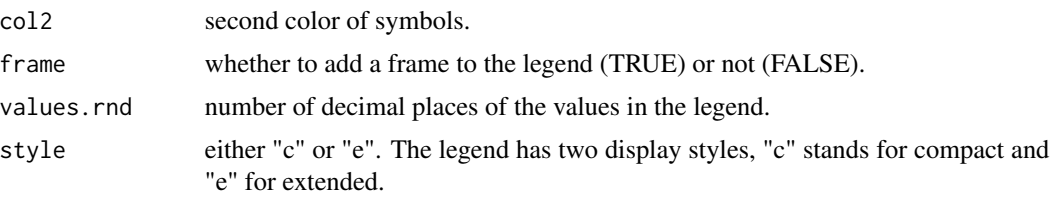

# Examples

```
library(sf)
mtq <- st_read(system.file("gpkg/mtq.gpkg", package="cartography"))
plot(st_geometry(mtq))
box()
var <- runif(10, 0,100)
var2 <- runif(10, 0,100)
r <- sqrt(var)*1000
r2 <- sqrt(var2)*1000
legendPropTriangles(pos = "topright", var.txt = "population 1",
                    var2.txt = "population 2", title.txt="Population totale",
                    title.cex = 0.8, values.cex = 0.6, cex = 1,
                    var = var, var2 = var2, r = r, r2 = r2,
                    col="green", col2="yellow", frame=TRUE, values.rnd=2,
                    style="c")
```
<span id="page-41-1"></span>legendSquaresSymbols *Legend for Proportional Squares Maps*

# Description

Plot legend for proportional squares maps

#### Usage

```
legendSquaresSymbols(
 pos = "topleft",
  title.txt = "Title of the legend",
  title.cex = 0.8,
 cex = 1,
 border = "black",
 1wd = 1,
 values.cex = 0.6,
 var,
  inches,
 col = "red",frame = FALSE,
 values.rnd = 0,
  style = "c"
\mathcal{E}
```
# <span id="page-42-0"></span>legendTypo 43

# Arguments

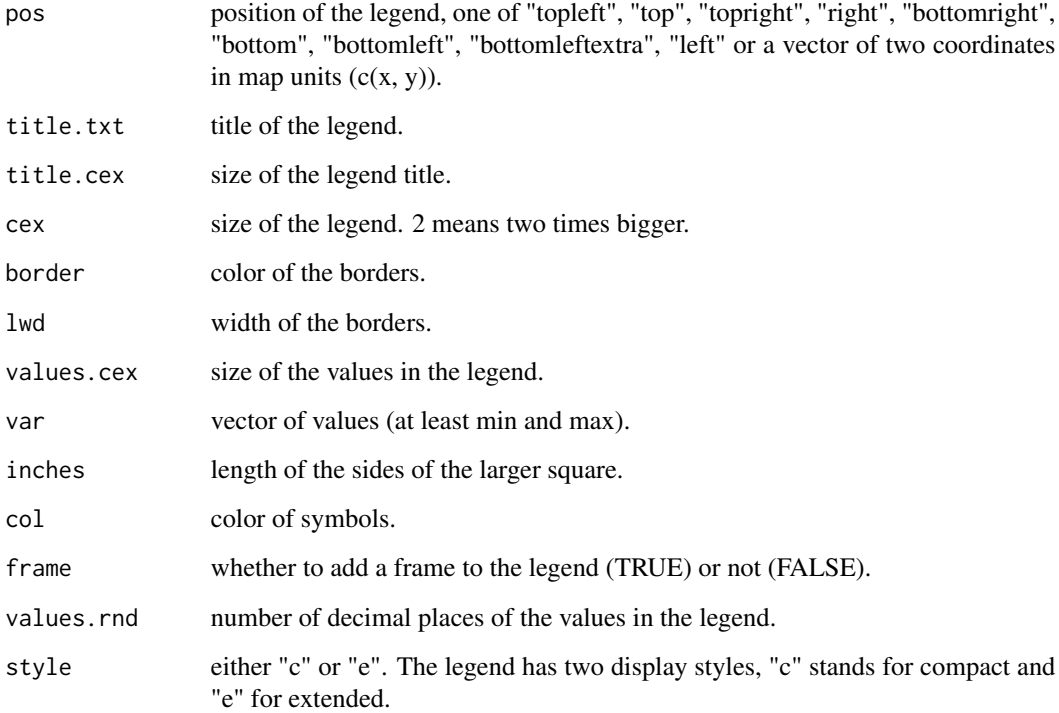

# Examples

```
library(sf)
mtq <- st_read(system.file("gpkg/mtq.gpkg", package="cartography"))
plot(st_geometry(mtq))
box()
legendSquaresSymbols(pos = "bottomright", title.txt = "Title of\nthe legend ",
                     title.cex = 0.8, values.cex = 0.6,
                     var = c(max(mtq$POP), min(mtq$POP)),
                     inches = 0.5,
                     col="red",
                     frame=TRUE, values.rnd=0, style ="c")
```
<span id="page-42-1"></span>legendTypo *Legend for Typology Maps*

# Description

Plot legend for typology maps.

# Usage

```
legendTypo(
 pos = "topleft",
 title.txt = "Title of the legend",
 title.cex = 0.8,
 values.cex = 0.6,
 col,
 categ,
 cex = 1,
 nodata = TRUE,nodata.txt = "No data",
 nodata.col = "white",
 frame = FALSE,symbol = "box"
)
```
#### Arguments

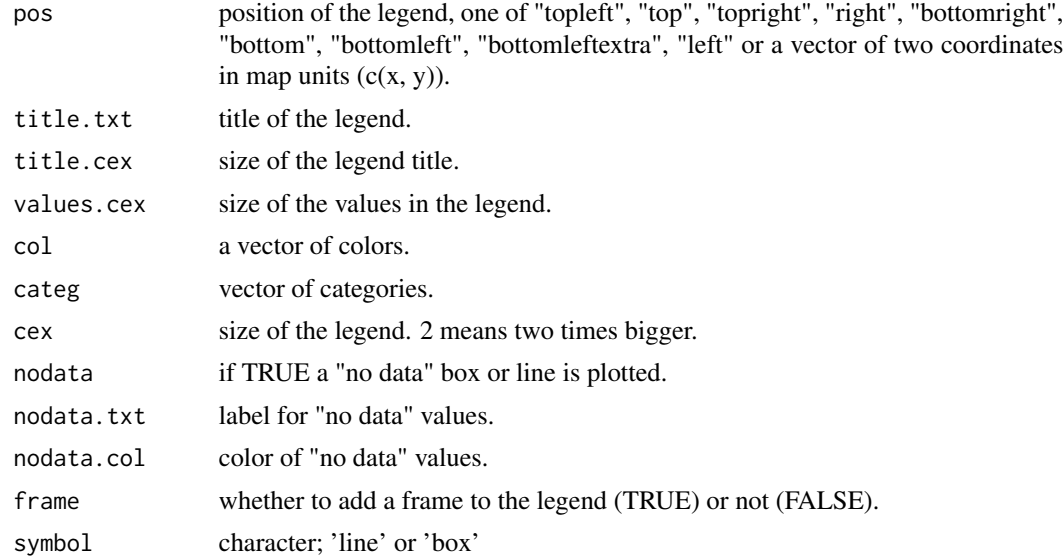

```
library(sf)
mtq <- st_read(system.file("gpkg/mtq.gpkg", package="cartography"))
plot(st_geometry(mtq))
box()
# Define labels and colors
someLabels <- c("red color", "yellow color", "green color", "black color")
someColors <- c("red", "yellow", "green", "black")
# plot legend
legendTypo(pos = "bottomleft", title.txt = "Title of the legend", title.cex = 0.8,
```
# <span id="page-44-0"></span>legendWaffle 45

```
values.cex = 0.6, col = someColors, categ = someLabels,
           cex = 0.75,
           nodata = TRUE, nodata.txt = "no data", frame = TRUE, symbol="box")
legendTypo(pos = "topright", title.txt = "",
          title.cex = 1.5, cex = 1.25,
          values.cex = 1, col = someColors, categ = someLabels,
          nodata = FALSE, frame = FALSE, symbol="line")
```
legendWaffle *Legend for Typology Maps*

#### Description

Plot legend for typology maps.

# Usage

```
legendWaffle(
 pos = "topleft",
  title.txt = "Title of the legend",
  title.cex = 0.8,
 values.cex = 0.6,
  categ,
 cex = 1,
 cell.txt = "1 cell = ...",
 col,
  cell.size,
 border = "white",1wd = 0.2,
  frame = FALSE
\lambda
```
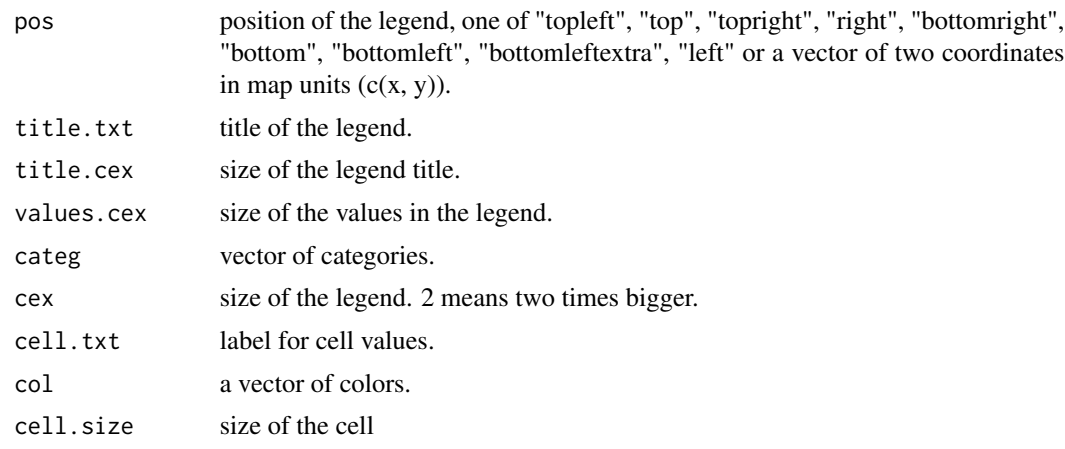

<span id="page-45-0"></span>46 north and the contract of the contract of the contract of the contract of the contract of the contract of the contract of the contract of the contract of the contract of the contract of the contract of the contract of t

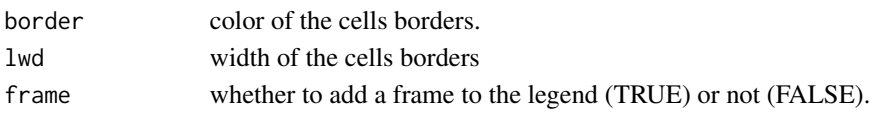

# Examples

```
library(sf)
mtq <- st_read(system.file("gpkg/mtq.gpkg", package="cartography"))
plot(st_geometry(mtq))
box()
# Define labels and colors
someLabels <- c("red color", "yellow color", "green color", "black color")
```

```
someColors <- c("red", "yellow", "green", "black")
legendWaffle(categ = someLabels, col = someColors, cell.size = 750)
```
north *North Arrow*

# Description

Plot a north arrow.

#### Usage

```
north(pos = "topright", col = "grey20", south = FALSE, x = NULL)
```
#### Arguments

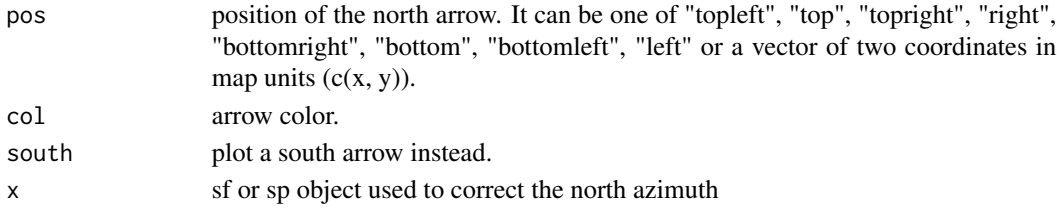

#### See Also

[layoutLayer](#page-29-1)

```
library(sf)
mtq <- st_read(system.file("gpkg/mtq.gpkg", package="cartography"))
plot(st_geometry(mtq))
box()
for (i in list("topleft", "top", "topright", "right", "bottomright",
               "bottom", "bottomleft", "left", c(746368, 1632993))){
 north(i, south = TRUE)
}
```
# <span id="page-46-1"></span><span id="page-46-0"></span>Description

Plot a layer of proportional links. Links widths are directly proportional to values of a variable.

# Usage

```
propLinkLayer(
 x,
 df,
 xid = NULL,dfid = NULL,
 var,
 maxlwd = 40,
  col,
  legend.pos = "bottomleft",
  legend.title.txt = var,
  legend.title.cex = 0.8,
  legend.values.cex = 0.6,
  legend.values.rnd = 0,
  legend.frame = FALSE,
  add = TRUE)
```
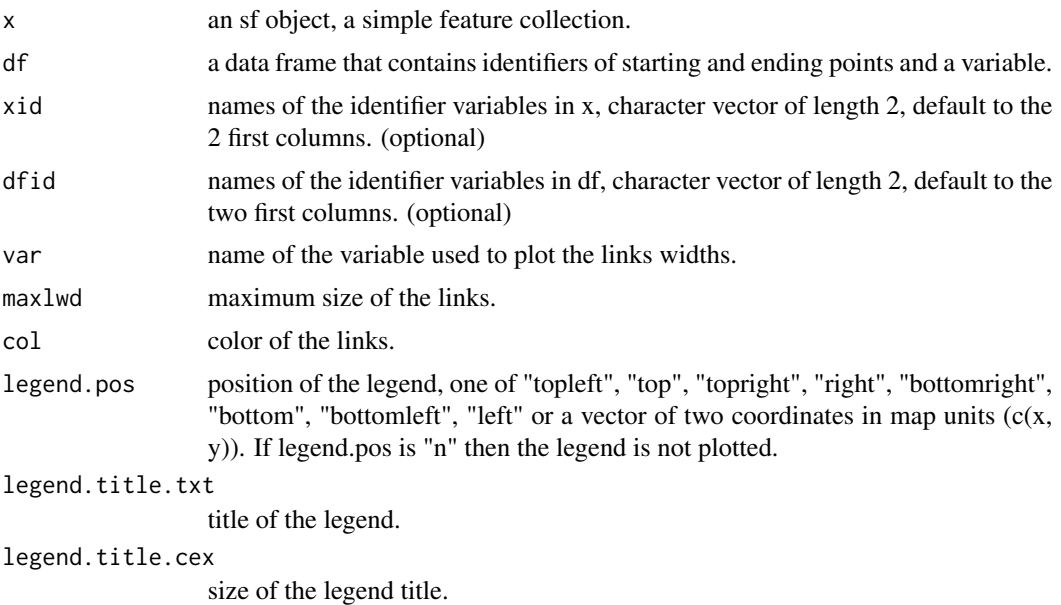

<span id="page-47-0"></span>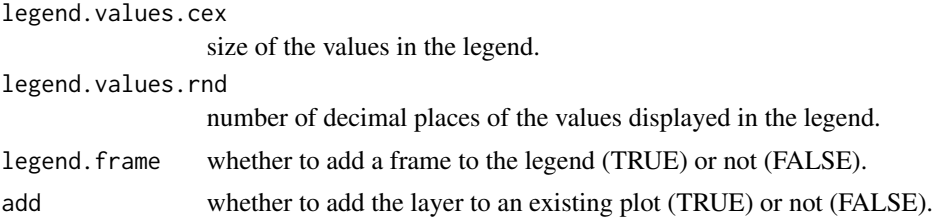

#### Note

Unlike most of cartography functions, identifiers variables are mandatory.

#### See Also

[gradLinkLayer,](#page-22-1) [getLinkLayer,](#page-16-1) [legendPropLines](#page-38-1)

#### Examples

```
library(sf)
mtq <- st_read(system.file("gpkg/mtq.gpkg", package="cartography"))
mob <- read.csv(system.file("csv/mob.csv", package="cartography"))
# Create a link layer - work mobilities to Fort-de-France (97209)
mob.sf <- getLinkLayer(x = mtq, df = mob[mob$j==97209,], dfid = c("i", "j"))
# Plot the links - Work mobility
plot(st_geometry(mtq), col = "grey60",border = "grey20")
propLinkLayer(x = mob.sf, df = mob,max1wd = 10,
             legend.pos = "topright",
             var = "fij",col = "#92000090", add = TRUE)
```
<span id="page-47-1"></span>propSymbolsChoroLayer *Proportional and Choropleth Symbols Layer*

# Description

Plot a proportional symbols layer with colors based on a quantitative data classification

#### Usage

```
propSymbolsChoroLayer(
  x,
  spdf,
  df,
  spdfid = NULL,
  dfid = NULL,var,
  inches = 0.3,
  fixmax = NULL,
```

```
symbols = "circle",
border = "grey20",
1wd = 1,
var2,
breaks = NULL,
method = "quantile",
nclass = NULL,
col = NULL,colNA = "white",legend.title.cex = 0.8,
legend.values.cex = 0.6,
legend.var.pos = "right",
legend.var.title.txt = var,
legend.var.values.rnd = 0,
legend.var.style = "c",legend.var.frame = FALSE,
legend.var2.pos = "topright",
legend.var2.title.txt = var2,
legend.var2.values.rnd = 2,
legend.var2.nodata = "no data",
legend.var2.frame = FALSE,
legend.var2.border = "black",
legend.var2.horiz = FALSE,
add = TRUE
```
#### Arguments

)

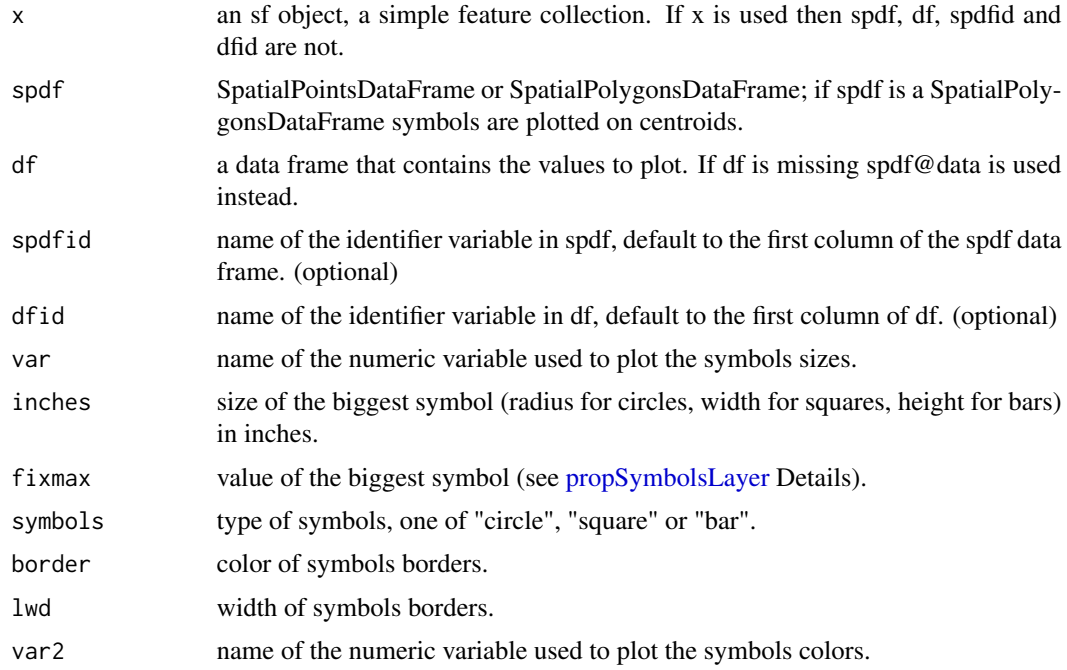

<span id="page-49-0"></span>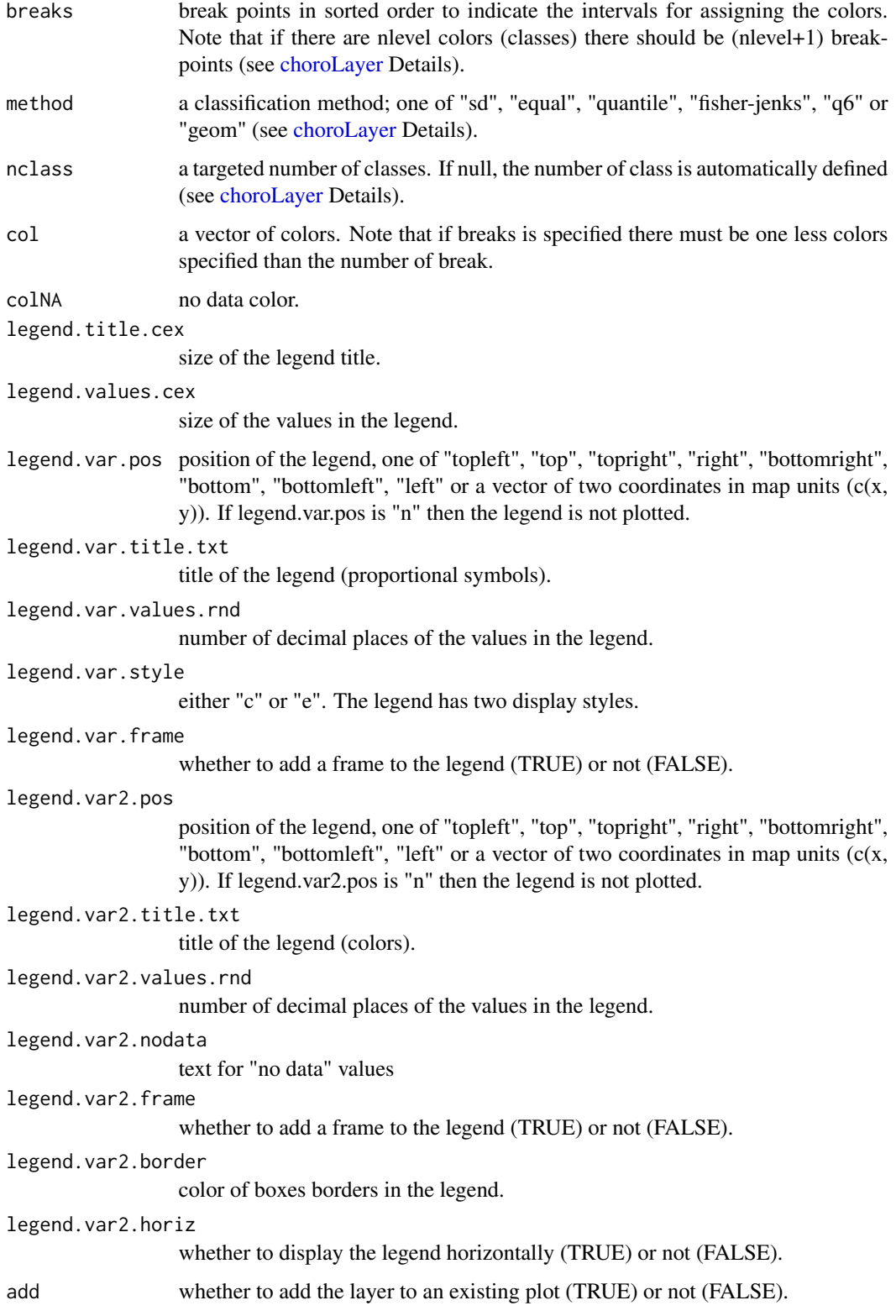

# <span id="page-50-0"></span>propSymbolsLayer 51

#### See Also

[legendBarsSymbols,](#page-31-1) [legendChoro,](#page-32-1) [legendCirclesSymbols,](#page-34-1) [legendSquaresSymbols,](#page-41-1) [choroLayer,](#page-4-1) [pro](#page-50-1)p-[SymbolsLayer](#page-50-1)

#### Examples

```
library(sf)
mtq <- st_read(system.file("gpkg/mtq.gpkg", package="cartography"))
plot(st_geometry(mtq), col = "grey60",border = "white",
     lwd=0.4, bg = "lightsteelblue1")
propSymbolsChoroLayer(x = mtq, var = "POP", var2 = "MED",
                      col = carto.pal(pal1 = "blue.pal", n1 = 3,pal2 = "red.pal", n2 = 3),inches = 0.2, method = "q6",
                      border = "grey50", 1wd = 1,
                      legend.var.pos = "topright",
                      legend.var2.pos = "left",
                      legend.var2.values.rnd = -2,
                      legend.var2.title.txt = "Median Income\n(in euros)",
                      legend.var.title.txt = "Total Population",
                      legend.var.style = "e")
# First layout
layoutLayer(title="Population and Wealth in Martinique, 2015")
```
<span id="page-50-1"></span>propSymbolsLayer *Proportional Symbols Layer*

#### Description

Plot a proportional symbols layer.

#### Usage

```
propSymbolsLayer(
  x,
  spdf,
  df,
  spdfid = NULL,dfid = NULL,var,
  inches = 0.3,
  fixmax = NULL,symbols = "circle",
  col = "#E84923",
 border = "black",
  1wd = 1,
  legend.pos = "bottomleft",
  legend.title.txt = var,
```

```
legend.title.cex = 0.8,
legend.values.cex = 0.6,
legend.values.rnd = 0,
legend.style = "c",
legend.frame = FALSE,
add = TRUE
```
# Arguments

)

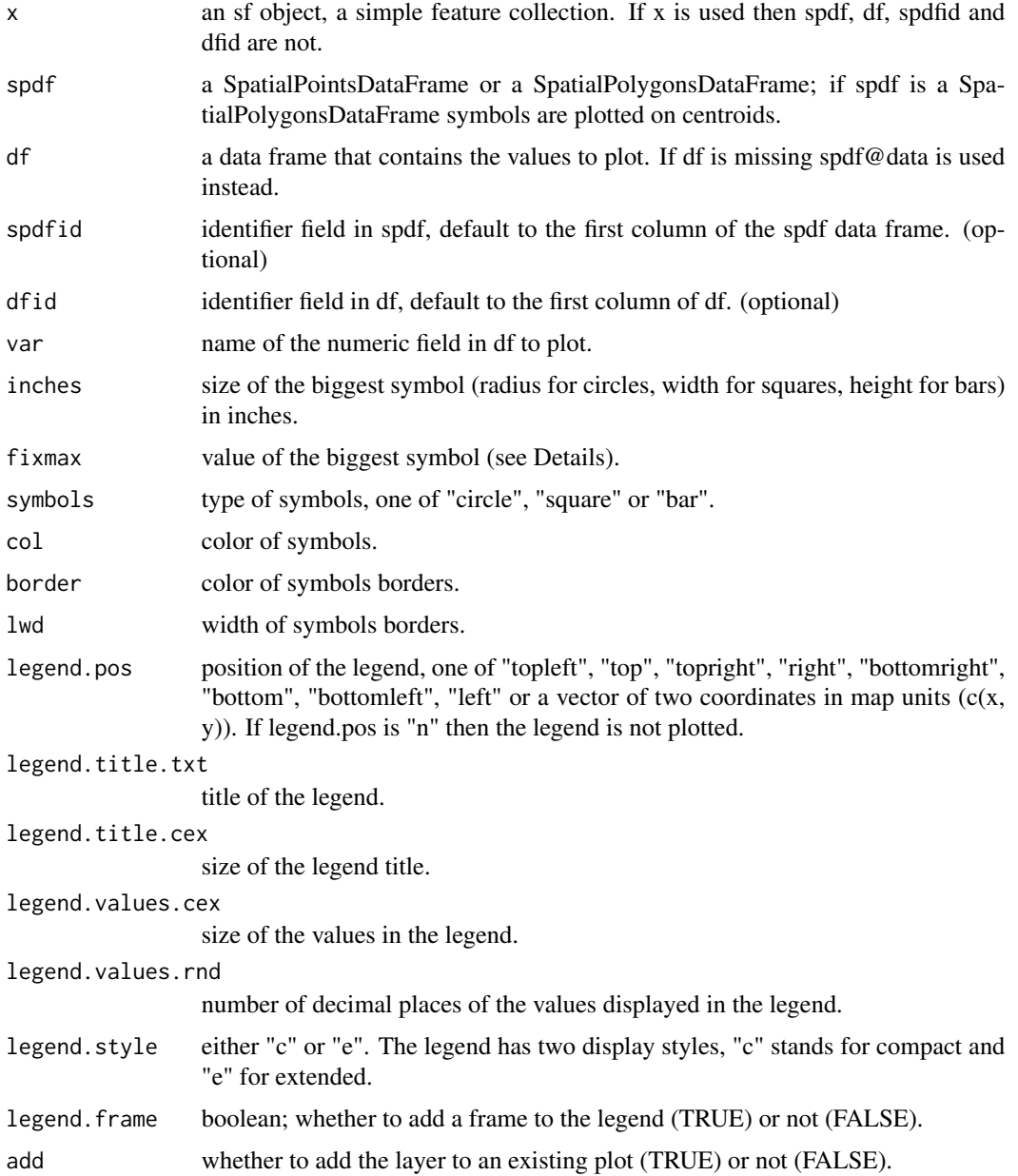

# <span id="page-52-0"></span>Details

Two maps with the same inches and fixmax parameters will be comparable.

#### See Also

[legendBarsSymbols,](#page-31-1) [legendCirclesSymbols,](#page-34-1) [legendSquaresSymbols,](#page-41-1) [propSymbolsChoroLayer,](#page-47-1) [prop](#page-52-1)-[SymbolsTypoLayer](#page-52-1)

# Examples

```
library(sf)
mtq <- st_read(system.file("gpkg/mtq.gpkg", package="cartography"))
plot(st_geometry(mtq))
propSymbolsLayer(x = mtq, var = "POP")
plot(st_geometry(mtq), col = "lightblue4",border = "lightblue3",
     bg = "lightblue1")
# Population plot on proportional symbols
propSymbolsLayer(x = mtq, var = "POP",
                 symbols = "circle", col = "white",
                 legend.pos = "right", border = "grey",
                 legend.title.txt = "Total\nPopulation",
                 legend.style = "c")
# Layout plot
layoutLayer(title = "Population Distribution in Martinique, 2015")
```
<span id="page-52-1"></span>propSymbolsTypoLayer *Proportional Symbols Typo Layer*

#### Description

Plot a proportional symbols layer with colors based on qualitative data.

#### Usage

```
propSymbolsTypoLayer(
  x,
  spdf,
  df,
  spdfid = NULL,dfid = NULL,var,
  inches = 0.3,
  fixmax = NULL,symbols = "circle",
 border = "grey20",1wd = 1,
  var2,
```

```
col = NULL,colNA = "white",legend.title.cex = 0.8,
 legend.values.cex = 0.6,
 legend.var.pos = "bottomleft",
 legend.var.title.txt = var,
  legend.values.rnd = 0,
 legend.var.style = "c",legend.var.frame = FALSE,
 legend.var2.pos = "topright",
 legend.var2.title.txt = var2,
 legend.var2.values.order = NULL,
 legend.var2.nodata = "no data",
 legend.var2.frame = FALSE,
 add = TRUE)
```
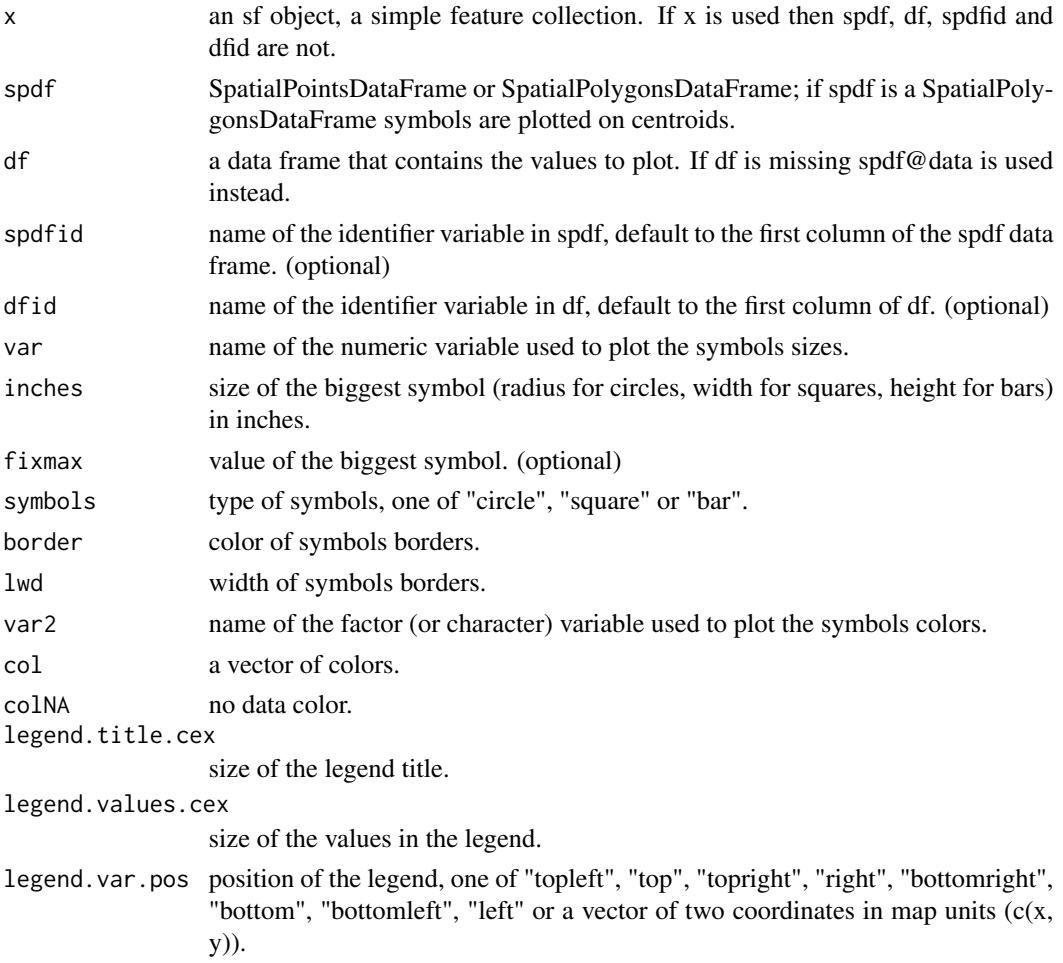

<span id="page-54-0"></span>legend.var.title.txt title of the legend (numeric data). legend.values.rnd number of decimal places of the values in the legend. legend.var.style either "c" or "e". The legend has two display styles, "c" stands for compact and "e" for extended. legend.var.frame whether to add a frame to the legend (TRUE) or not (FALSE). legend.var2.pos position of the legend, one of "topleft", "top", "topright", "right", "bottomright", "bottom", "bottomleft", "left" or a vector of two coordinates in map units (c(x, y)). legend.var2.title.txt title of the legend (factor data). legend.var2.values.order values order in the legend, a character vector that matches var modalities. Colors will be affected following this order. legend.var2.nodata text for "no data" values legend.var2.frame whether to add a frame to the legend (TRUE) or not (FALSE). add whether to add the layer to an existing plot (TRUE) or not (FALSE).

# See Also

[legendBarsSymbols,](#page-31-1) [legendTypo,](#page-42-1) [legendCirclesSymbols,](#page-34-1) [legendSquaresSymbols,](#page-41-1) [typoLayer,](#page-60-1) [prop-](#page-50-1)[SymbolsLayer](#page-50-1)

```
library(sf)
mtq <- st_read(system.file("gpkg/mtq.gpkg", package="cartography"))
# Countries plot
plot(st_geometry(mtq), col = "lightblue4",border = "lightblue3",
     bg = "lightblue1")# Population plot on proportional symbols
propSymbolsTypoLayer(x = mtq, var = "POP", var2 = "STATUS",
                     symbols = "circle",
                     col = c("aquamarine4", "yellow3","wheat"),
                     legend.var2.values.order = c("Prefecture",
                                                   "Sub-prefecture",
                                                  "Simple municipality"),
                     legend.var.pos = "right", border = "grey",
                     legend.var.title.txt = "Total\nPopulation")
layoutLayer(title = "Population Distribution in Martinique, 2015")
```
# <span id="page-55-0"></span>Description

Plot a double proportional triangles layer.

# Usage

```
propTrianglesLayer(
 x,
 spdf,
 df,
 spdfid = NULL,dfid = NULL,
 var1,
 coll = "#E84923",
 var2,
 col2 = "#7DC437",k = 0.02,
 legend.pos = "topright",
 legend.title.txt = paste(var1, var2, sep = " / "),
 legend.title.cex = 0.8,
 legend.var1.txt = var1,
 legend.var2.txt = var2,legend.values.cex = 0.6,
 legend.values.rnd = 0,
 legend.style = "c",
 legend.frame = FALSE,
 add = TRUE)
```
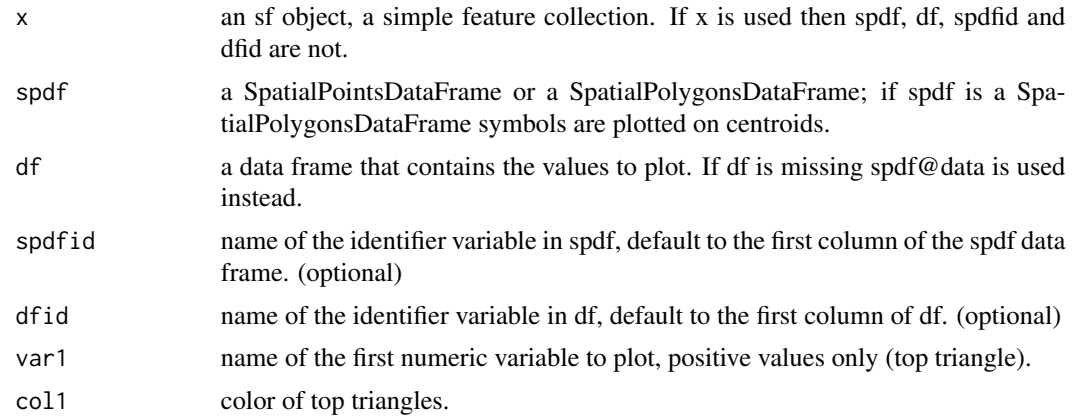

col2

<span id="page-56-0"></span>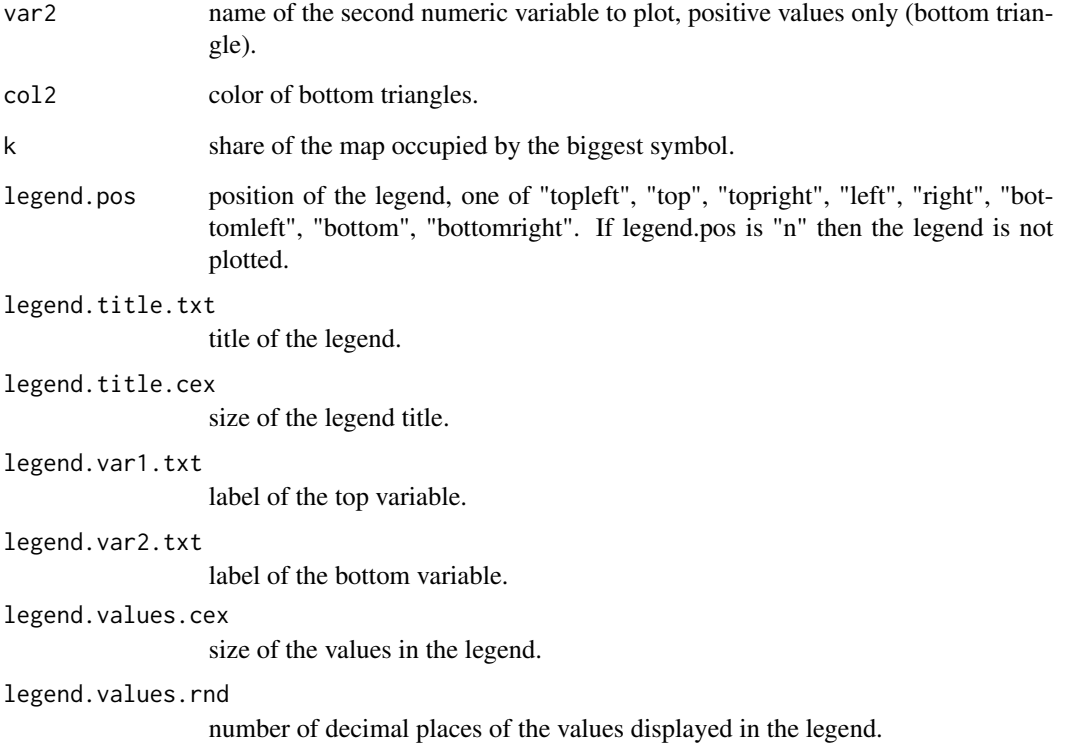

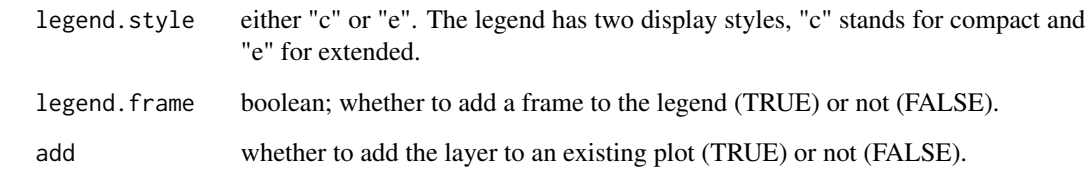

# See Also

[legendPropTriangles](#page-40-1)

```
library(sf)
mtq <- st_read(system.file("gpkg/mtq.gpkg", package="cartography"))
# Employed Active Population
mtq$OCC <- mtq$ACT-mtq$CHOM
plot(st_geometry(mtq), col = "lightblue4",border = "lightblue3",
     bg = "lightblue1")
propTrianglesLayer(x = mtq, var1 = "OCC", var2 = "CHOM",
                  coll='green 4", col2='red 4", k = 0.1)layoutLayer(title = "Active Population in Martinique, 2015")
```
<span id="page-57-0"></span>

#### Description

Plot a layer of smoothed data. It can also compute a ratio of potentials.

This function is a wrapper around the [quickStewart](#page-0-0) function in [SpatialPosition](#page-0-0) package.

The SpatialPosition package also provides:

- vignettes to explain the computation of potentials;
- more customizable inputs and outputs (custom distance matrix, raster output...);
- other functions related to spatial interactions (Reilly and Huff catchment areas).

# Usage

```
smoothLayer(
  x,
  spdf,
  df,
  spdfid = NULL,dfid = NULL,var,
  var2 = NULL,typefct = "exponential",
  span,
 beta,
  resolution = NULL,
 mask = NULL,nclass = 8,
 breaks = NULL,
  col = NULL,border = "grey20",
  1wd = 1,
  legend.pos = "bottomleft",
  legend.title.txt = "Potential",
  legend.title.cex = 0.8,
  legend.values.cex = 0.6,
  legend.values.rnd = 0,
  legend.frame = FALSE,
  add = FALSE
```
)

#### Arguments

x an sf object, a simple feature collection.

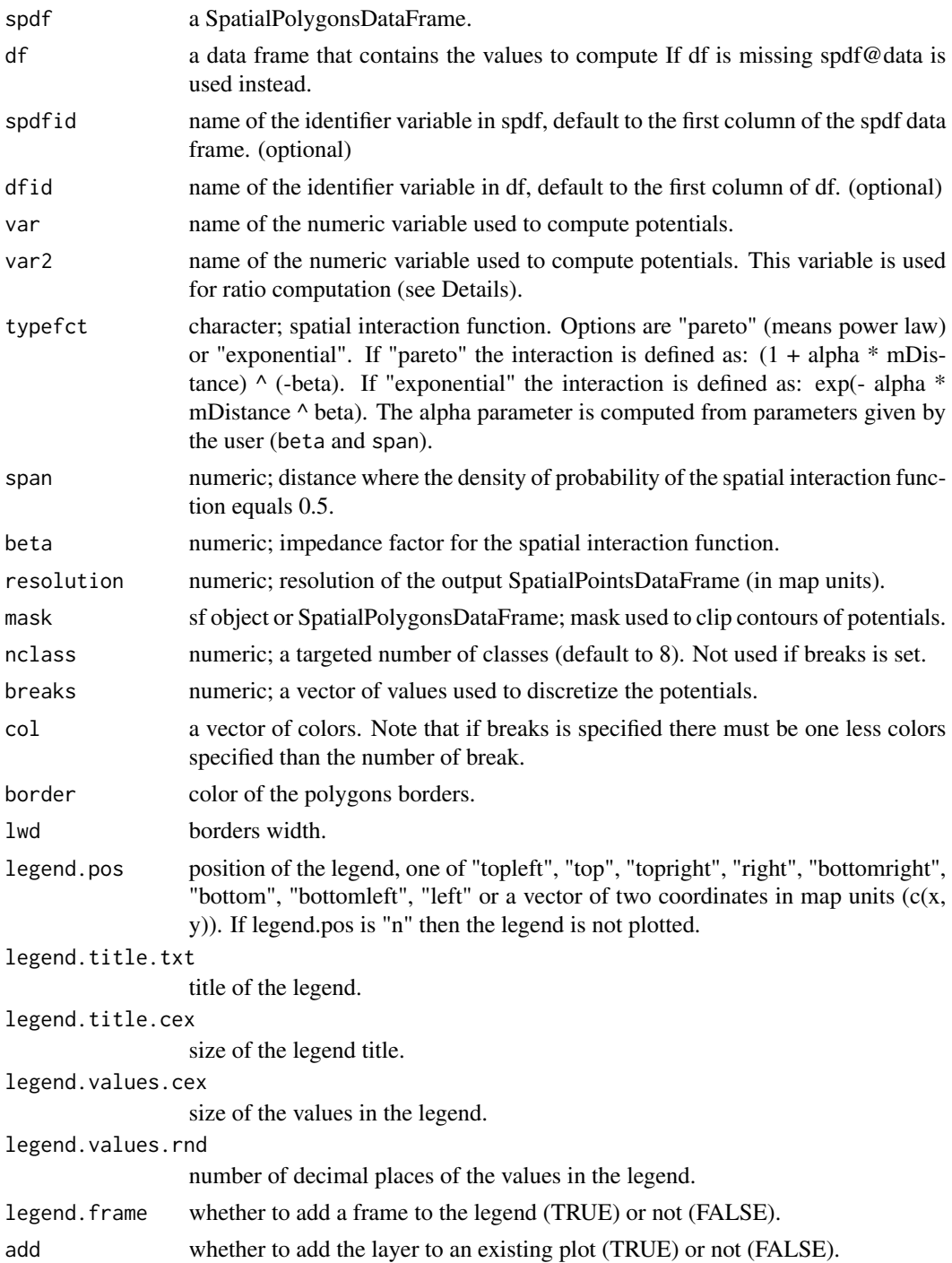

# Details

If var2 is provided the ratio between the potentials of var (numerator) and var2 (denominator) is computed.

#### <span id="page-59-0"></span>Value

An [invisible](#page-0-0) sf object (MULTIPOLYGONs) is returned (see [quickStewart](#page-0-0)).

#### See Also

[quickStewart,](#page-0-0) [SpatialPosition,](#page-0-0) [choroLayer](#page-4-1)

#### Examples

```
library(sf)
mtq <- st_read(system.file("gpkg/mtq.gpkg", package="cartography"))
smoothLayer(x = m tq, var = 'POP',span = 4000, beta = 2,
            mask = mtq, border = NA,
            col = carto.pal(pal1 = 'wine.pal', n1 = 8),legend.title.txt = "Population\nPotential",
            legend.pos = "topright", legend.values.rnd = 0)
propSymbolsLayer(x = mtq, var = "POP", legend.pos = c(690000, 1599950),legend.title.txt = "Population 2015",
                 col = NA, border = "#ffffff50")
layoutLayer(title = "Actual and Potential Popultation in Martinique")
```
<span id="page-59-2"></span>

```
tilesLayer Plot a Raster Object
```
#### <span id="page-59-1"></span>Description

Plot a raster object over a map. It can be used to plot tiles from getTiles or images from getPngLayer.

#### Usage

```
tilesLayer(x, add = FALSE, ...)
pngLayer(x, add = FALSE, ...)
```
# Arguments

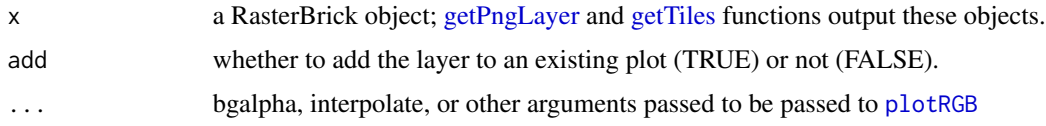

# Note

This function is a wrapper for [plotRGB](#page-0-0) from the raster package. The accuracy of the final plot depends on the quality of the  $\star$ .png file, the scale of x and the resolution setup of the graphic device.

# <span id="page-60-0"></span>typoLayer 61

#### Author(s)

dieghernan, <https://github.com/dieghernan/>

#### See Also

[getPngLayer,](#page-18-1) [getTiles](#page-19-1)

#### Examples

```
library(sf)
mtq <- st_read(system.file("gpkg/mtq.gpkg", package = "cartography"))
## Not run:
# Download the tiles, extent = Martinique
mtqOSM <- getTiles(x = mtq, type = "osm", crop = TRUE)
# Plot the tiles
tilesLayer(mtqOSM)
# Plot countries
plot(st_geometry(mtq), add=TRUE)
txt <- "© OpenStreetMap contributors. Tiles style under CC BY-SA, www.openstreetmap.org/copyright"
mtext(text = txt, side = 1, adj = 0, cex = 0.7, font = 3)
## End(Not run)
# Local image
dirpng <- system.file("img/LogoMartinique.png", package = "cartography")
mask <- getPngLayer(mtq, dirpng, crop = TRUE, margin = 0.5)
par(max = c(0, 0, 0, 0))ghostLayer(mtq)
pngLayer(mask, add = TRUE)
## Not run:
# Remote image
urlpng = "https://i.imgur.com/gePiDvB.png"
masksea <- getPngLayer(mtq, urlpng, mode = "wb", inverse = TRUE, margin = 0.5)
#Combine
par(max = c(0, 0, 0, 0))ghostLayer(mtq)
pngLayer(mask, add = TRUE)
pngLayer(masksea, add = TRUE)
plot(st_geometry(mtq), border="orange", add=TRUE)
## End(Not run)
```
<span id="page-60-1"></span>

typoLayer *Typology Layer*

#### Description

Plot a typology layer.

# Usage

```
typoLayer(
 x,
 spdf,
 df,
 spdfid = NULL,
 dfid = NULL,
 var,
 col = NULL,border = "grey20",
 1wd = 1,
 colNA = "white",legend.pos = "bottomleft",
  legend.title.txt = var,
 legend.title.cex = 0.8,
  legend.values.cex = 0.6,
  legend.values.order = NULL,
 legend.nodata = "no data",
  legend.frame = FALSE,
 add = FALSE)
```
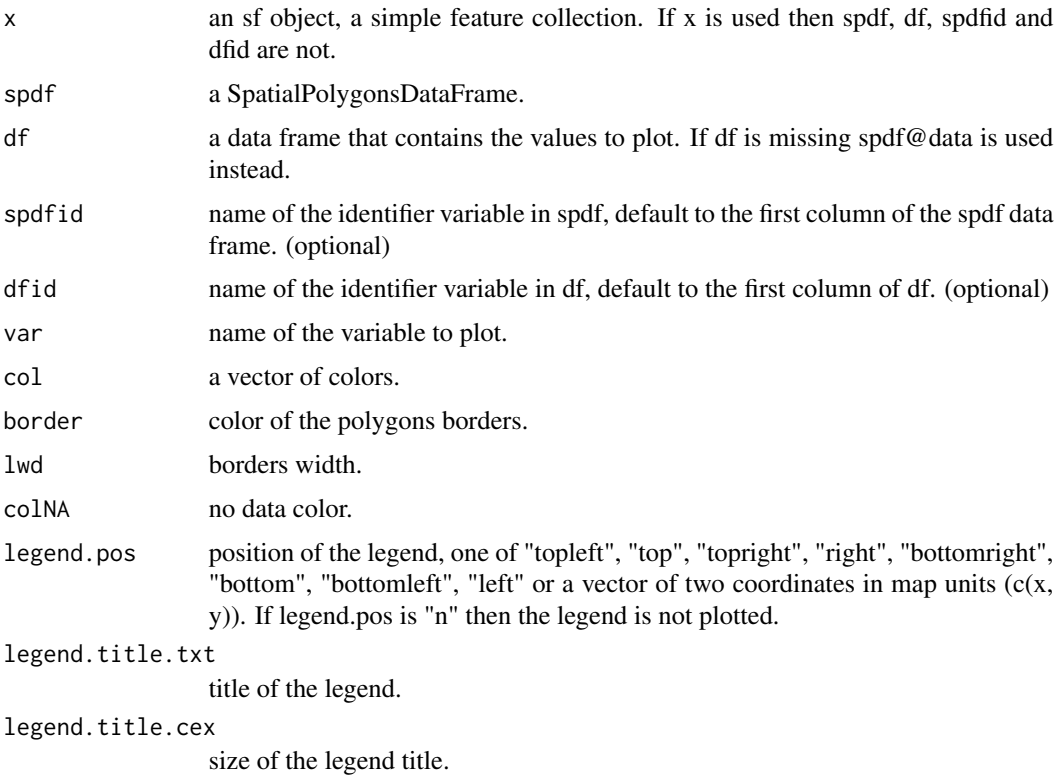

# <span id="page-62-0"></span>waffleLayer 63

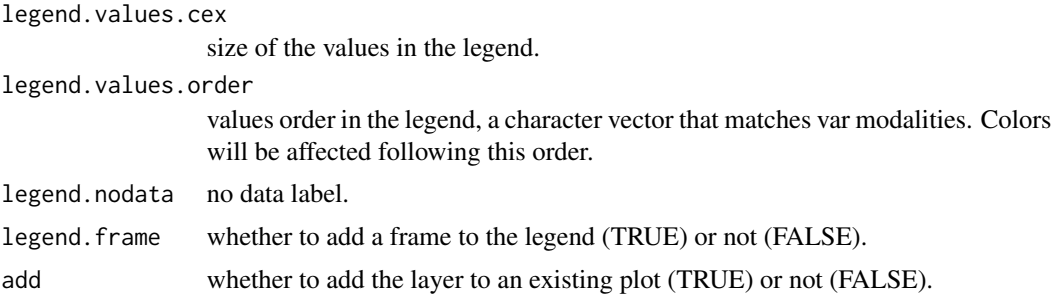

# See Also

[propSymbolsTypoLayer,](#page-52-1) [typoLayer,](#page-60-1) [legendTypo](#page-42-1)

# Examples

```
library(sf)
mtq <- st_read(system.file("gpkg/mtq.gpkg", package="cartography"))
typoLayer(x = mtq, var="STATUS",
          col = c("aquantine4", "yellow3", "wheel"),
          legend.values.order = c("Prefecture",
                                  "Sub-prefecture",
                                  "Simple municipality"),
          legend.pos = "topright",
          legend.title.txt = "Status")
layoutLayer(title = "Municipality Status")
```
waffleLayer *Waffle Layer*

#### Description

Plot a waffle layer.

#### Usage

```
waffleLayer(
 x,
  var,
 cellvalue,
 cellsize,
 cellrnd = "ceiling",
  celltxt = paste0("1 cell = ", cellvalue),labels,
 ncols,
  col,
  border = "white",
  1wd = 0.2,
```

```
legend.pos = "bottomleft",
  legend.title.txt = "legend title",
  legend.title.cex = 0.8,
  legend.values.cex = 0.6,
 legend.frame = FALSE,
 add = TRUE\mathcal{L}
```
# Arguments

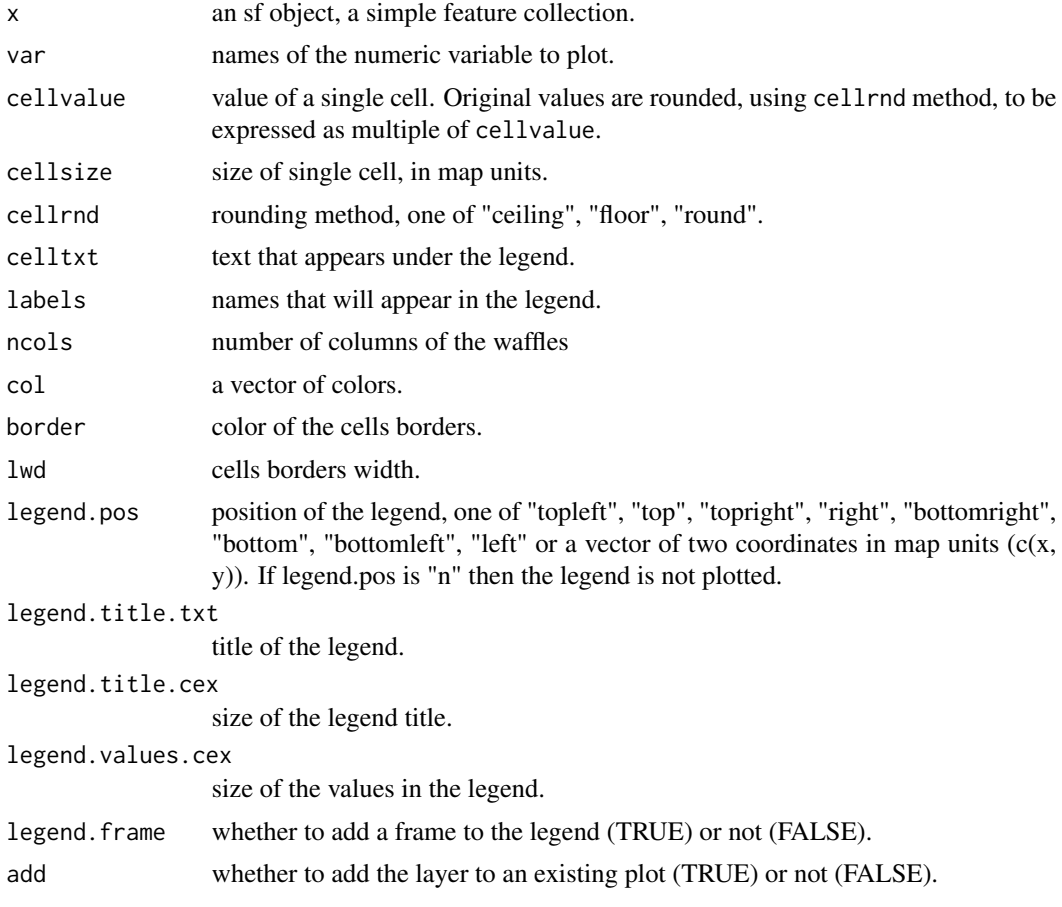

```
library(sf)
mtq <- st_read(system.file("gpkg/mtq.gpkg", package = "cartography"),
              quiet = TRUE)
# number of employed persons
mtq$EMP <- mtq$ACT - mtq$CHOM
plot(st_geometry(mtq),
    col = "#f2efe9",border = "#b38e43",
```

```
1wd = 0.5waffleLayer(
  x = m t q,
  var = c("EMP", "CHOM"),
  cellvalue = 100,
  cellsize = 400,
  cellrnd = "ceiling",
  celltxt = "1 cell represents 100 persons",
  labels = c("Employed", "Unemployed"),
  ncols = 6,
  col = c("tomato1", "lightblue"),
  border = "#f2efe9"legend.pos = "topright",
  legend.title.cex = 1,
  legend.title.txt = "Active Population",
  legend.values.cex = 0.8,
  add = TRUE)
layoutLayer(
  title = "Structure of the Active Population",
  col = "tomato4",tabtitle = TRUE,
  scale = FALSE,
  sources = paste0("cartography ", packageVersion("cartography")),
  author = "Sources: Insee and IGN, 2018",
\mathcal{L}
```
wordcloudLayer *Wordcloud Layer*

#### Description

Plot a word cloud adjusted to an sf object.

#### Usage

```
wordcloudLayer(
  x,
  txt,
  freq,
  max.words = NULL,cex.maxmin = c(1, 0.5),
  rot.per = 0.1,
  col = NULL,fittopol = FALSE,
  use.rank = FALSE,
  add = FALSE,breaks = NULL,
```

```
method = "quantile",
 nclass = NULL
\lambda
```
# Arguments

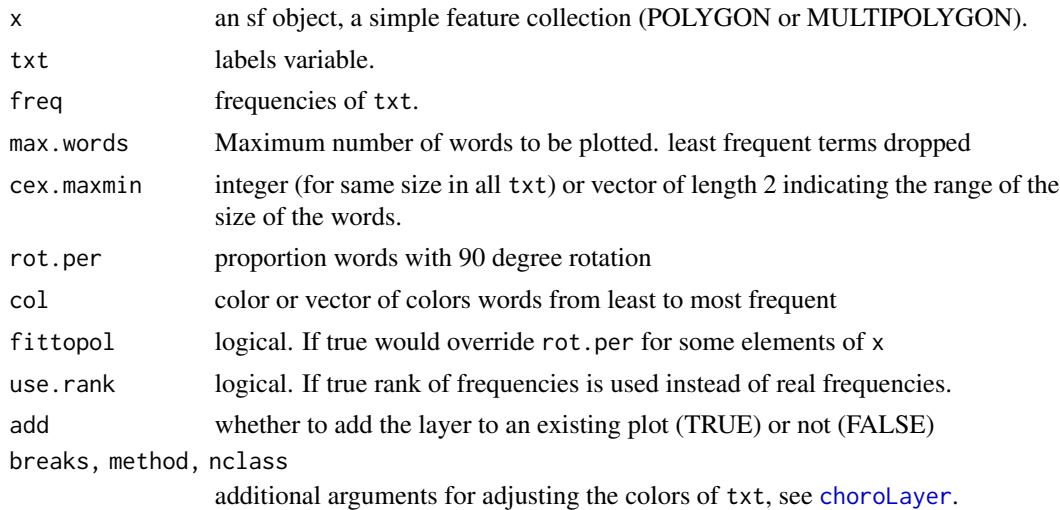

# Author(s)

dieghernan, <https://github.com/dieghernan/>

# References

Ian Fellows (2018). wordcloud: Word Clouds.

R package version 2.6. <https://CRAN.R-project.org/package=wordcloud>

# See Also

[choroLayer,](#page-4-1) [legendChoro](#page-32-1)

```
library(sf)
mtq <- st_read(system.file("gpkg/mtq.gpkg", package = "cartography"))
par(mar=c(0,0,0,0))
plot(st_geometry(mtq),
     col = "white",bg = "grey95",
     border = NA)
wordcloudLayer(
  x = m t q,
  txt = "LIBGEO",freq = "POP",add = TRUE,
```
<span id="page-65-0"></span>

```
nclass = 5
\lambdalegendChoro(
 title.txt = "Population",
  breaks = getBreaks(mtq$POP, nclass = 5, method = "quantile"),
  col = carto.pal("blue.pal", 5),
  nodata = FALSE
)
```
# <span id="page-67-0"></span>Index

barscale, [3](#page-2-0) carto.pal, [4,](#page-3-0) *[7](#page-6-0)* carto.pal.info, *[31](#page-30-0)* cellsize, *[28](#page-27-0)* choroLayer, [5,](#page-4-0) *[50,](#page-49-0) [51](#page-50-0)*, *[60](#page-59-0)*, *[66](#page-65-0)* classIntervals, *[13,](#page-12-0) [14](#page-13-0)* curl\_download, *[19](#page-18-0)* discLayer, [8,](#page-7-0) *[12](#page-11-0)* display.carto.all *(*carto.pal*)*, [4](#page-3-0) display.carto.pal *(*carto.pal*)*, [4](#page-3-0) dotDensityLayer, [10](#page-9-0) download.file, *[19](#page-18-0)* getBorders, *[8](#page-7-0)[–10](#page-9-0)*, [12](#page-11-0) getBreaks, *[6,](#page-5-0) [7](#page-6-0)*, *[9](#page-8-0)*, [13](#page-12-0) getFigDim, [15](#page-14-0) getGridLayer, [16](#page-15-0) getLinkLayer, [17,](#page-16-0) *[25](#page-24-0)*, *[27](#page-26-0)*, *[48](#page-47-0)* getOuterBorders *(*getBorders*)*, [12](#page-11-0) getPencilLayer, [18](#page-17-0) getPngLayer, [19,](#page-18-0) *[60,](#page-59-0) [61](#page-60-0)* getTiles, *[19](#page-18-0)*, [20,](#page-19-0) *[60,](#page-59-0) [61](#page-60-0)* ghostLayer, [23](#page-22-0) gradLinkLayer, *[10](#page-9-0)*, *[17](#page-16-0)*, [23,](#page-22-0) *[27](#page-26-0)*, *[48](#page-47-0)* gradLinkTypoLayer, [25](#page-24-0) hatchedLayer, [27,](#page-26-0) *[38,](#page-37-0) [39](#page-38-0)* invisible, *[9](#page-8-0)*, *[60](#page-59-0)* labelLayer, [29,](#page-28-0) *[32](#page-31-0)* layoutLayer, *[3](#page-2-0)*, *[30](#page-29-0)*, [30,](#page-29-0) *[46](#page-45-0)* legendBarsSymbols, [32,](#page-31-0) *[51](#page-50-0)*, *[53](#page-52-0)*, *[55](#page-54-0)* legendChoro, *[7](#page-6-0)*, [33,](#page-32-0) *[51](#page-50-0)*, *[66](#page-65-0)* legendCirclesSymbols, [35,](#page-34-0) *[51](#page-50-0)*, *[53](#page-52-0)*, *[55](#page-54-0)* legendGradLines, *[10](#page-9-0)*, *[25](#page-24-0)*, *[27](#page-26-0)*, [37](#page-36-0)

legendHatched, *[28](#page-27-0)*, [38](#page-37-0) legendPropLines, [39,](#page-38-0) *[48](#page-47-0)* legendPropTriangles, [41,](#page-40-0) *[57](#page-56-0)* legendSquaresSymbols, [42,](#page-41-0) *[51](#page-50-0)*, *[53](#page-52-0)*, *[55](#page-54-0)* legendTypo, *[39](#page-38-0)*, [43,](#page-42-0) *[55](#page-54-0)*, *[63](#page-62-0)* legendWaffle, [45](#page-44-0)

mask, *[19](#page-18-0)*

north, [46](#page-45-0)

par, *[15](#page-14-0)* plotRGB, *[60](#page-59-0)* pngLayer, *[20](#page-19-0)* pngLayer *(*tilesLayer*)*, [60](#page-59-0) points, *[11](#page-10-0)* propLinkLayer, *[17](#page-16-0)*, *[25](#page-24-0)*, *[27](#page-26-0)*, [47](#page-46-0) propSymbolsChoroLayer, *[7](#page-6-0)*, [48,](#page-47-0) *[53](#page-52-0)* propSymbolsLayer, *[11](#page-10-0)*, *[49](#page-48-0)*, *[51](#page-50-0)*, [51,](#page-50-0) *[55](#page-54-0)* propSymbolsTypoLayer, *[53](#page-52-0)*, [53,](#page-52-0) *[63](#page-62-0)* propTrianglesLayer, [56](#page-55-0)

quantile, *[13](#page-12-0)* quickStewart, *[58](#page-57-0)*, *[60](#page-59-0)*

smoothLayer, [58](#page-57-0) SpatialPosition, *[58](#page-57-0)*, *[60](#page-59-0)* st\_make\_grid, *[28](#page-27-0)* st\_sample, *[11](#page-10-0)*

text, *[30](#page-29-0)* tilesLayer, *[22](#page-21-0)*, [60](#page-59-0) typoLayer, *[55](#page-54-0)*, [61,](#page-60-0) *[63](#page-62-0)*

waffleLayer, [63](#page-62-0) wordcloudLayer, [65](#page-64-0)